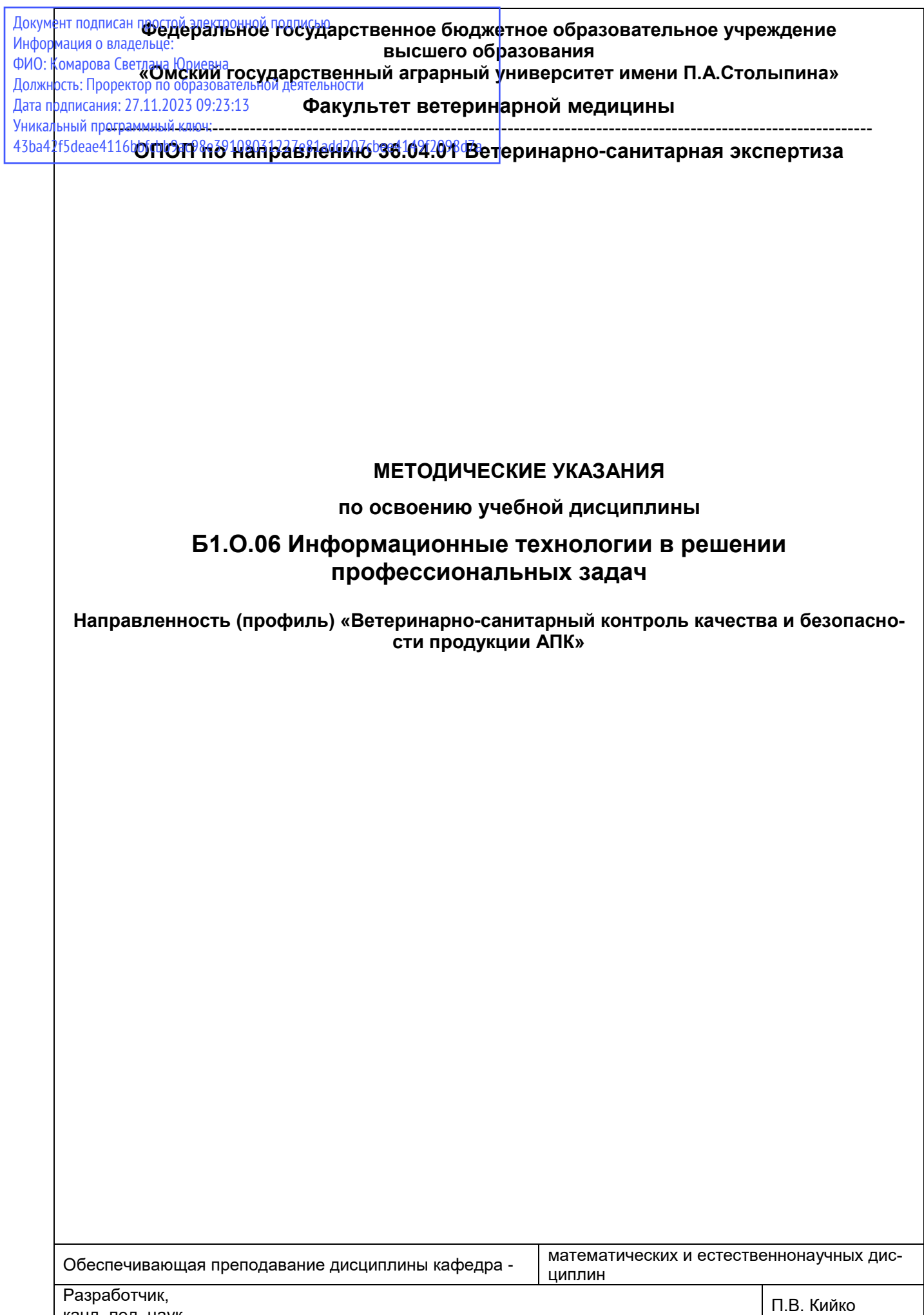

канд. пед. наук

## СОДЕРЖАНИЕ

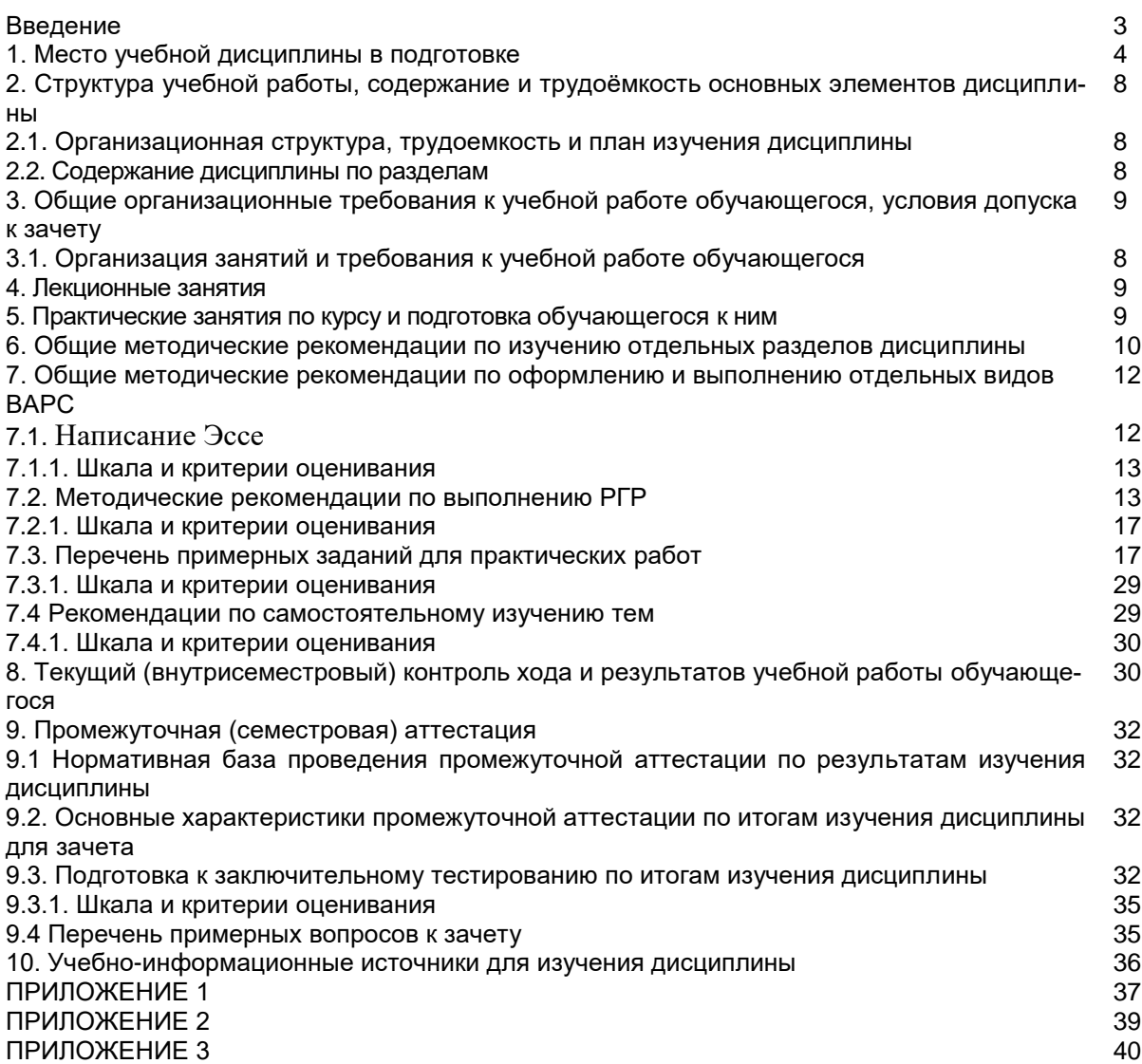

#### **ВВЕДЕНИЕ**

1. Настояшее издание является основным организационно-методическим документом учебнометодического комплекса по дисциплине в составе основной профессиональной образовательной программы высшего образования (ОПОП ВО). Оно предназначено стать для них методической основой по освоению данной дисциплины.

2. Содержательной основой для разработки настоящих методических указаний послужила Рабочая программа дисциплины, утвержденная в установленном порядке.

3. Методические аспекты развиты в учебно-методической литературе и других разработках. входящих в состав УМК по данной дисциплине.

4. Доступ обучающихся к электронной версии Методических указаний по изучению дисциплины, обеспечен в информационно-образовательной среде университета.

При этом в электронную версию могут быть внесены текущие изменения и дополнения, направленные на повышение качества настоящих методических указаний.

#### Уважаемые обучающиеся!

Приступая к изучению новой для Вас учебной дисциплины, начните с вдумчивого прочтения разработанных для Вас кафедрой специальных методических указаний. Это поможет Вам вовремя понять и правильно оценить ее роль в Вашем образовании.

Ознакомившись с организационными требованиями кафедры по этой дисциплине и соизмерив с ними свои силы. Вы сможете сделать осознанный выбор собственной тактики и стратегии учебной деятельности, уберечь самих себя от неразумных решений по отношению к ней в начале семестра. а не тогда, когда уже станет поздно. Используя эти указания, Вы без дополнительных осложнений подойдете к промежуточной аттестации по этой дисциплине. Успешность аттестации зависит, прежде всего, от Вас. Ее залог - ритмичная, целенаправленная, вдумчивая учебная работа, в целях обеспечения которой и разработаны эти методические указания.

## 1. Место учебной дисциплины в подготовке выпускника

Учебная дисциплина относится к дисциплинам ОПОП университета, состав которых определяется вузом и требованиями ФГОС.

## Цель дисциплины -

формирование у обучающихся теоретических знаний и практических навыков по применению информационных технологий в профессиональной деятельности.

В ходе освоения дисциплины обучающийся должен:

иметь целостное представление о месте и роли информационных технологий в современном мире; иметь опыт: сбора, обработки информаций с использованием современных информационных технологий. применения информационных технологий в научно-исследовательской деятельности.

знать: основные понятия, связанные с информационными технологиями, классификацию информационных технологий;

методы сбора и обработки различных данных с помощью информационных технологий.

технологию поиска информации в Интернете:

принципы защиты информации от несанкционированного доступа;

основные понятия автоматизированной обработки информации;

основные угрозы и методы обеспечения информационной безопасности.

уметь использовать (владеть) информационные ресурсы для поиска и хранения информации;

деловую графику и мультимедиа-информацию;

антивирусные средства защиты информации:

информационные технологии в профессиональной деятельности;

#### 1.1. Перечень компетенций с указанием этапов их формирования в результате освоения учебной дисциплины:

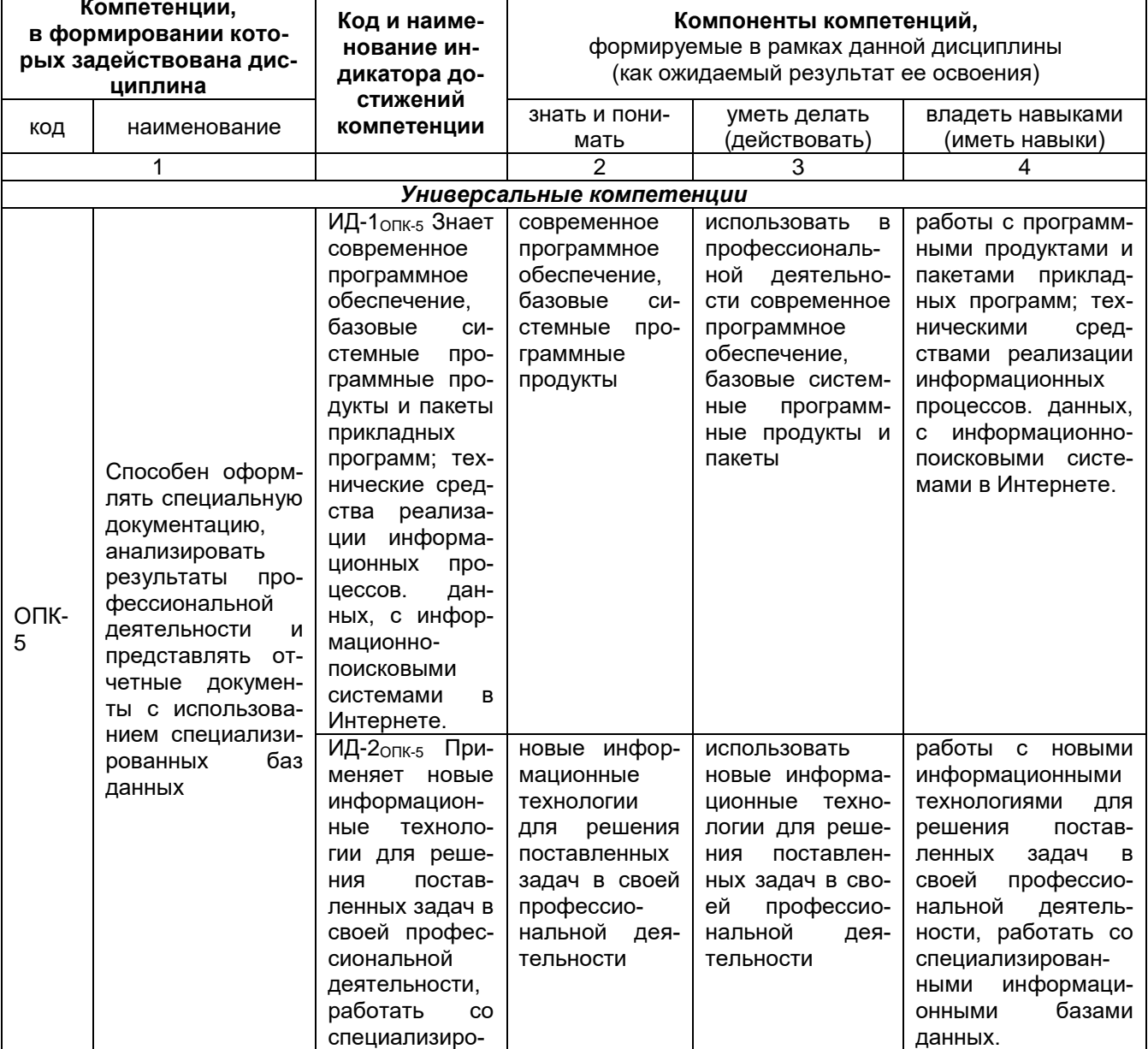

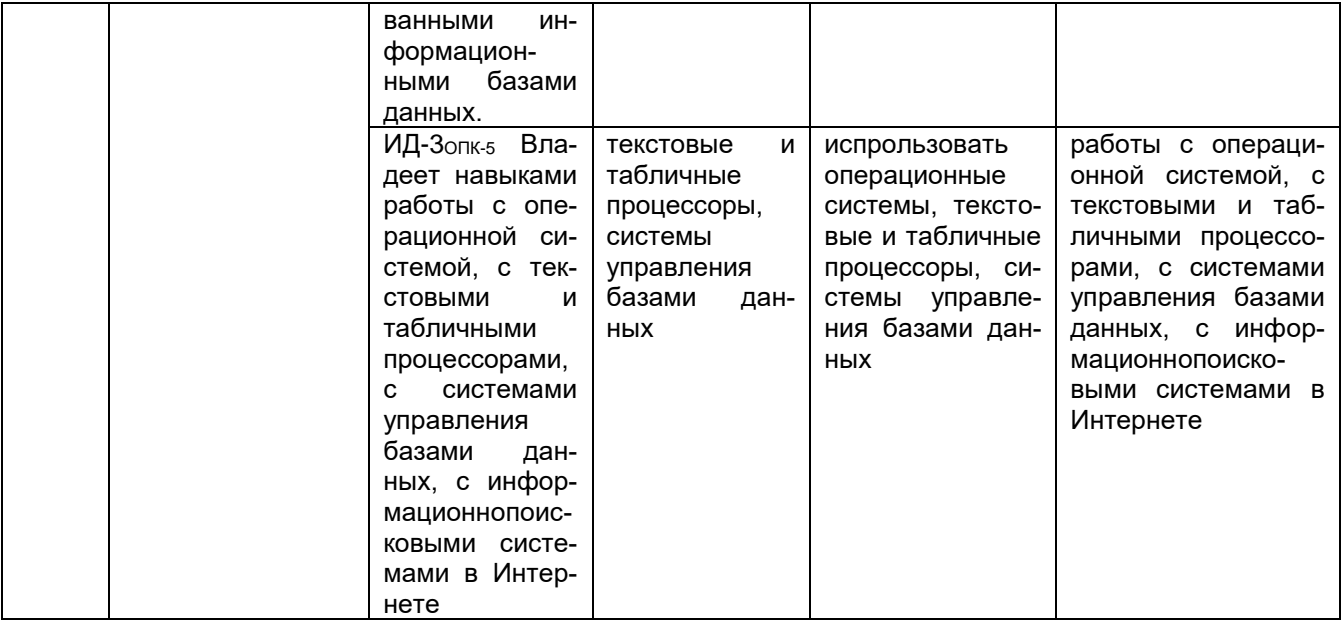

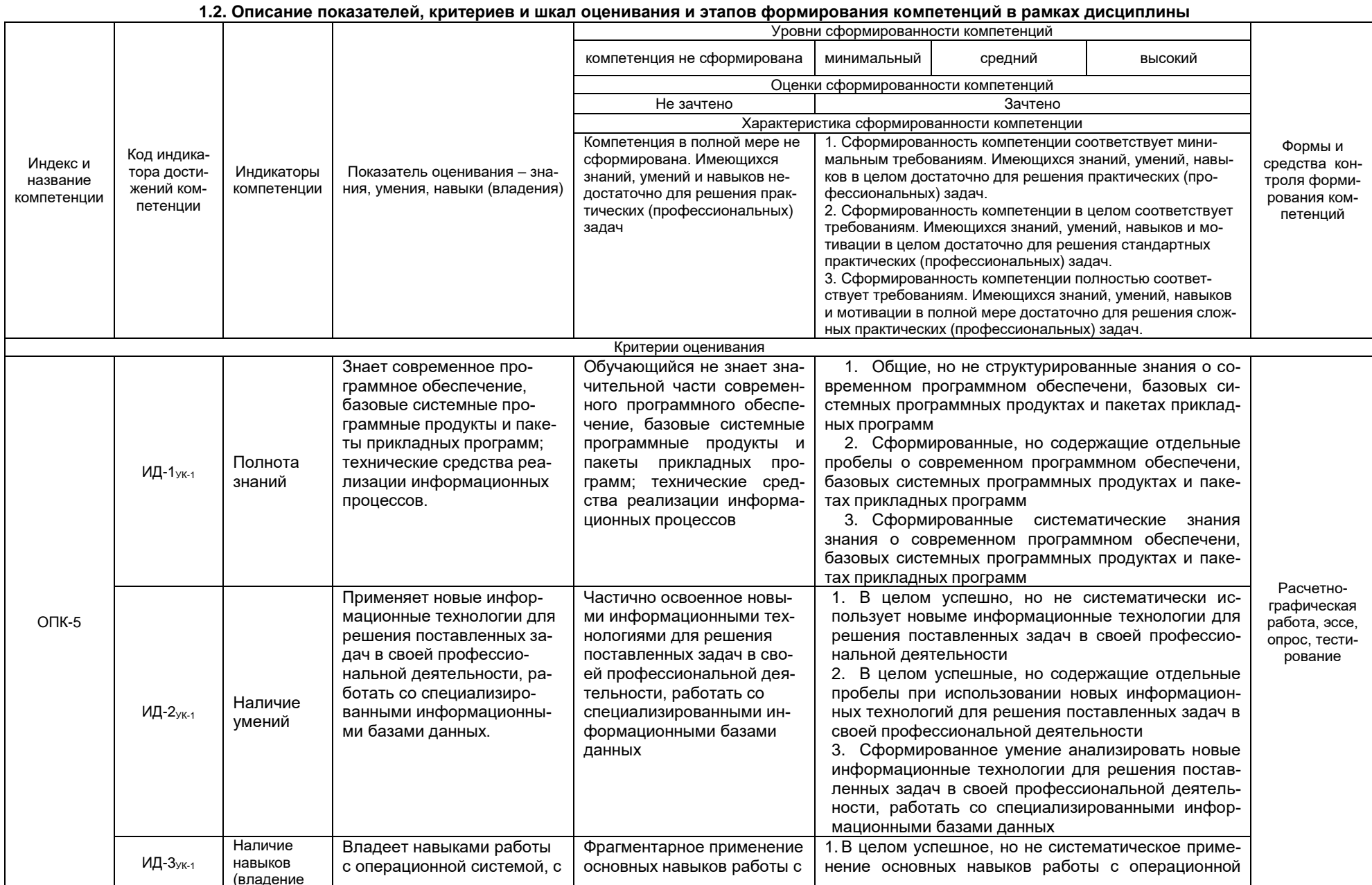

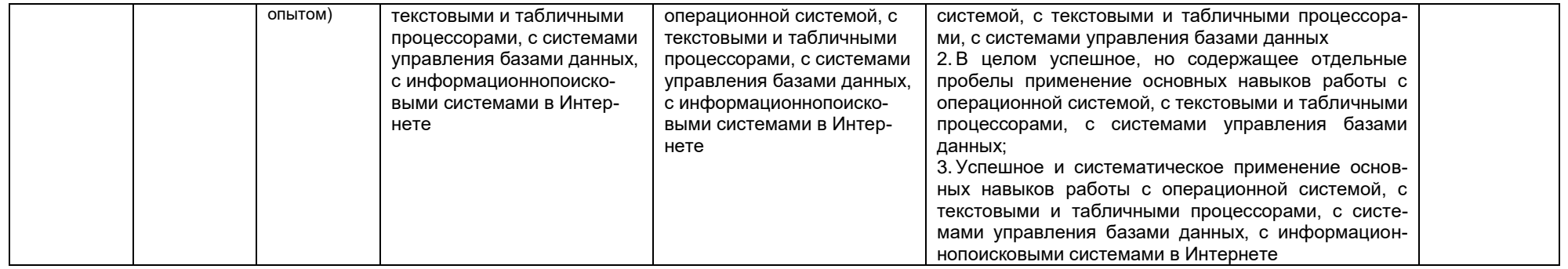

## 2. Структура учебной работы, содержание и трудоёмкость основных элементов дисциплины

## 2.1 Организационная структура, трудоемкость и план изучения дисциплины

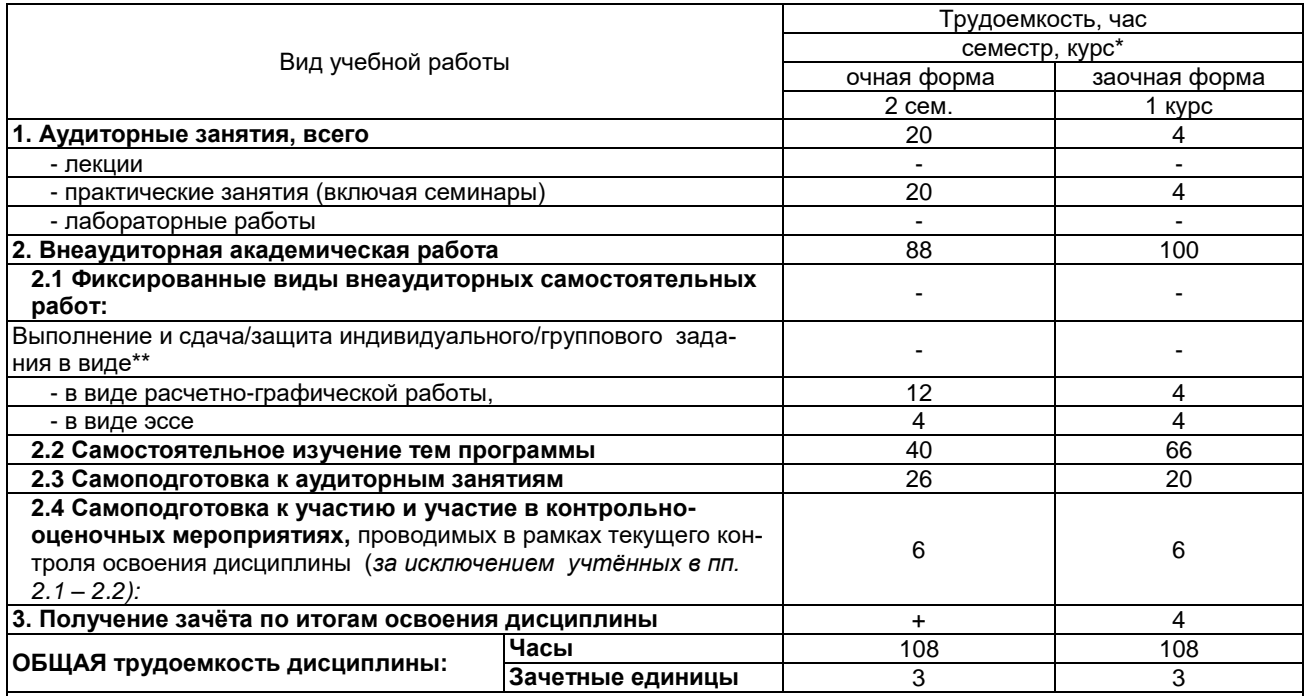

Примечание:

*, грамсчанас.*<br>\* – **семестр** – для очной и очно-заочной формы обучения, *курс –* **дл**я заочной формы обучения;<br>\*\* – КР/КП, реферата/эссе/презентации, контрольной работы (для обучающихся заочной формы обучения), расчетнографической (расчетно-аналитической) работы и др.

2.2. Укрупнённая содержательная структура учебной дисциплины и общая схема её реализации в учебном про-**Hecce** 

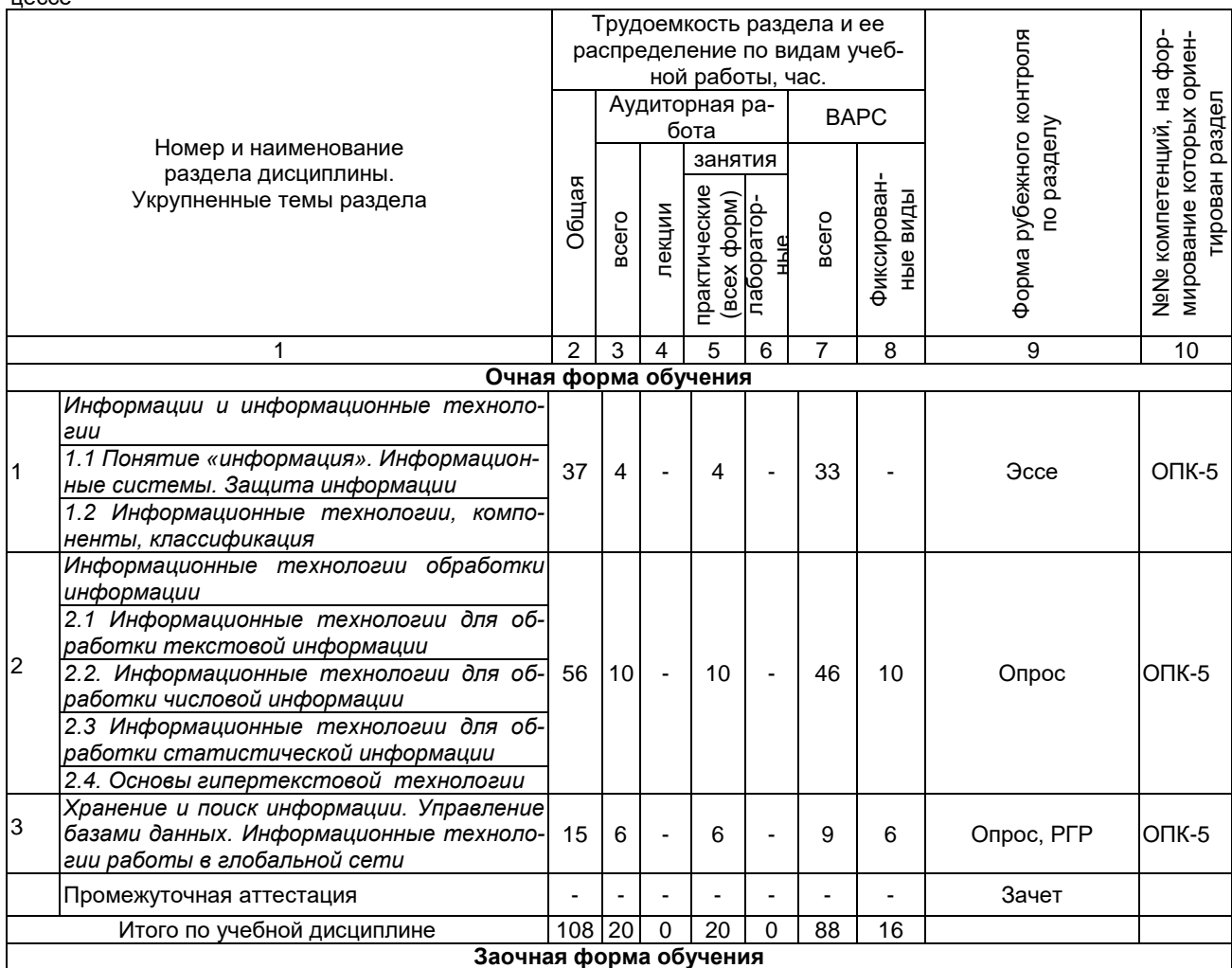

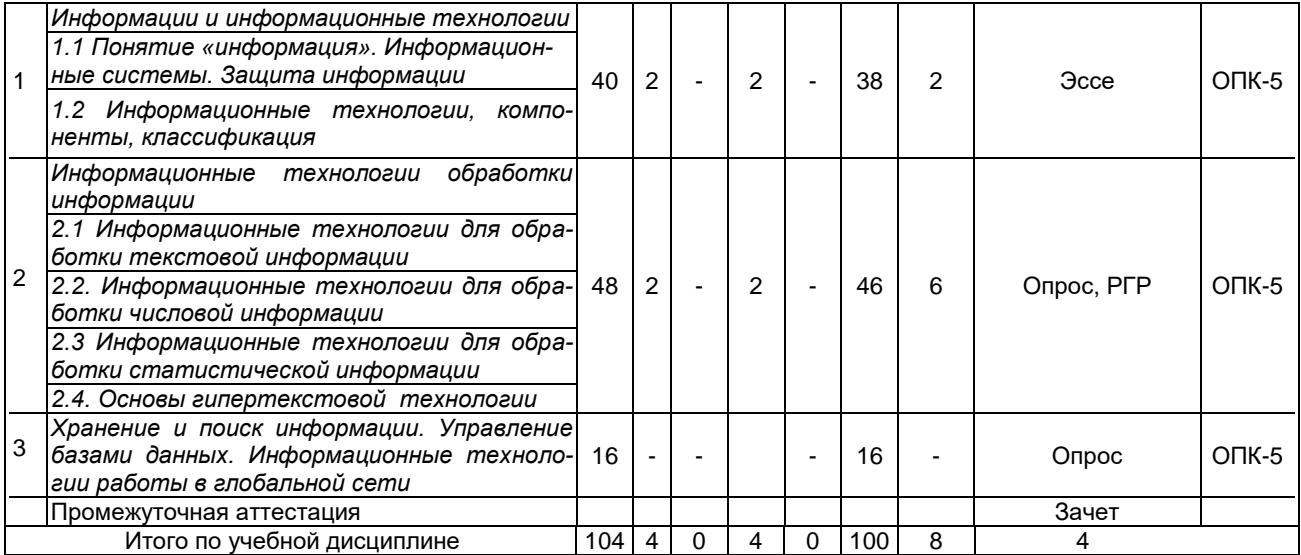

## **3. Общие организационные требования к учебной работе обучающегося 3.1. Организация занятий и требования к учебной работе обучающегося**

Организация занятий по дисциплине носит циклический характер. По трем разделам предусмотрена взаимоувязанная цепочка учебных работ: лекция – самостоятельная работа обучающихся (аудиторная и внеаудиторная). На занятиях студенческая группа получает задания и рекомендации.

Для своевременной помощи обучающимся при изучении дисциплины кафедрой организуются индивидуальные и групповые консультации, устанавливается время приема выполненных работ.

Учитывая статус дисциплины к её изучению предъявляются следующие организационные требования;:

- обязательное посещение обучающимся всех видов аудиторных занятий;

- ведение конспекта в ходе лекционных занятий;

- качественная самостоятельная подготовка к практическим занятиям, активная работа на них;

- активная, ритмичная самостоятельная аудиторная и внеаудиторная работа обучающегося в соответствии с планом-графиком, представленным в таблице 2.4; своевременная сдача преподавателю отчетных документов по аудиторным и внеаудиторным видам работ;

- в случае наличия пропущенных обучающимся занятиям, необходимо получить консультацию по подготовке и оформлению отдельных видов заданий.

Для успешного освоения дисциплины, обучающемуся предлагаются учебно-информационные источники в виде учебной, учебно-методической литературы по всем разделам.

## **4. Лекционные занятия**

Для изучающих дисциплину читаются лекции в соответствии с планом, представленным в таблице 3. **Не предусмотрены учебным планом**

#### **5. Практические занятия по дисциплине и подготовка к ним**

Практические занятия по курсу проводятся в соответствии с планом, представленным в таблице 4.

Таблица 4 - Примерный тематический план практических занятий по разделам учебной дисциплины

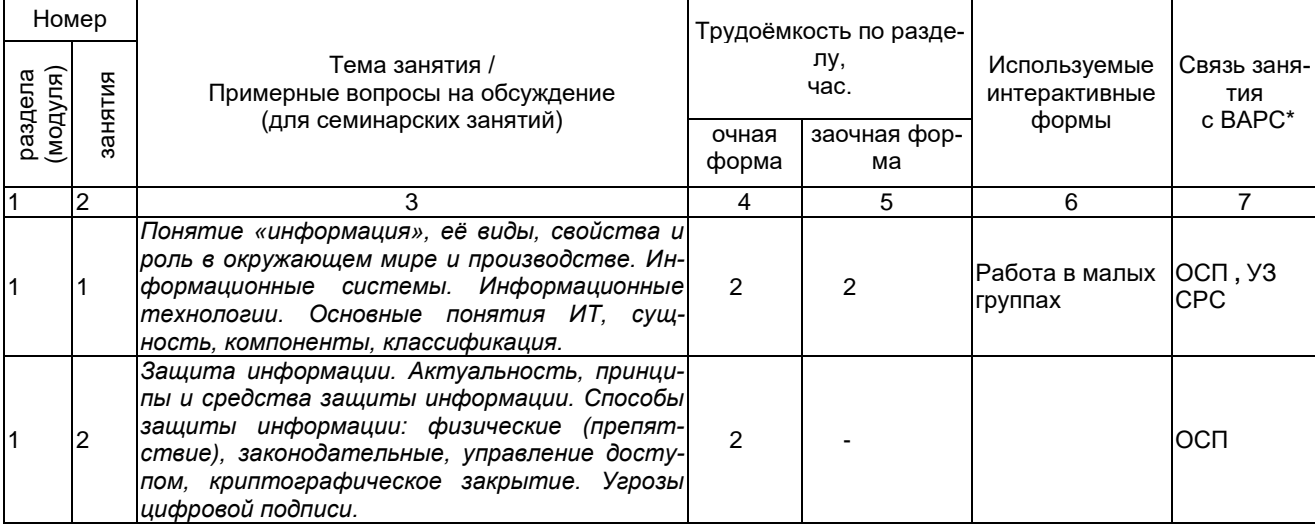

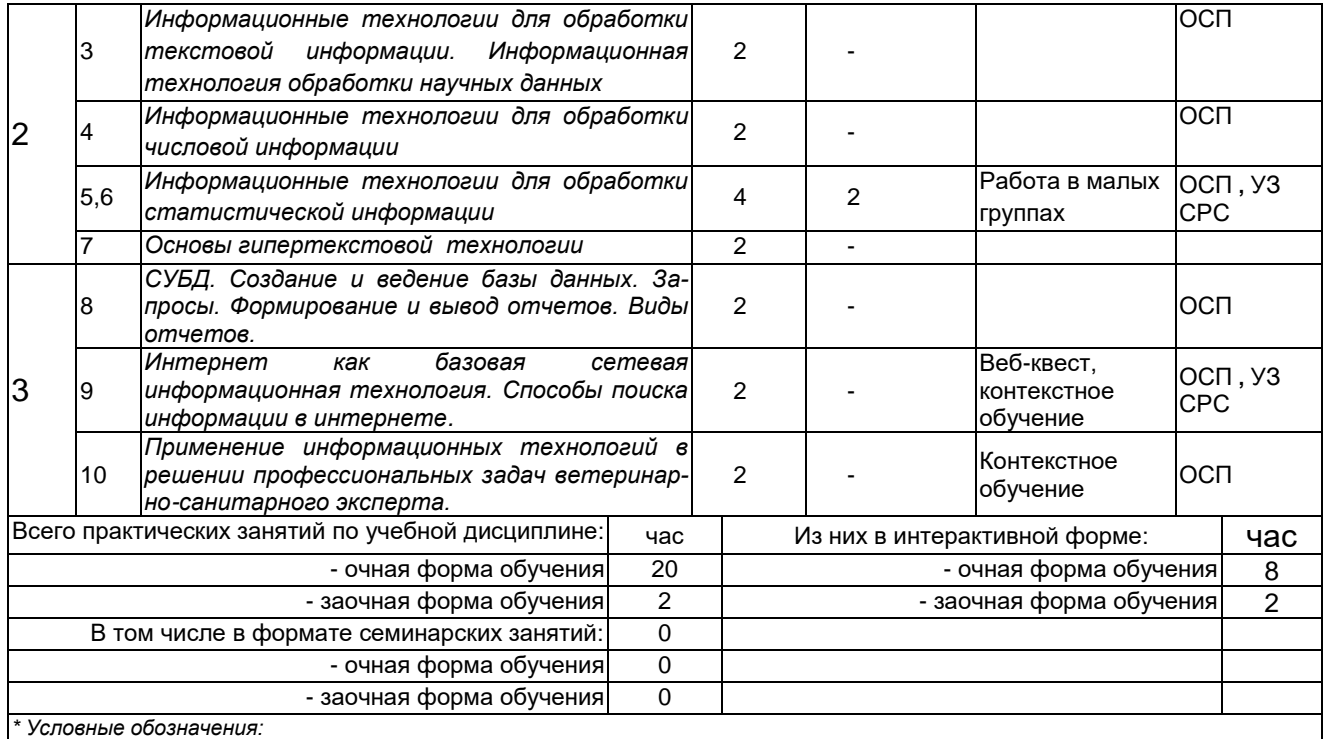

**ОСП** – предусмотрена обязательная самоподготовка к занятию; **УЗ СРС** – на занятии выдается задание на конкретную ВАРС; **ПР СРС** – занятие содержательно базируется на результатах выполнения обучающимся конкретной ВАРС.

*Примечания:* 

- материально-техническое обеспечение практических занятий – см. Приложение 6;

- обеспечение практических занятий учебной, учебно-методической литературой и иными библиотечно-информационными ресурсами и средствами обеспечения образовательного процесса – см. Приложения 1 и 2.

Подготовка обучающихся к практическим занятиям осуществляется с учетом общей структуры учебного процесса. На практических занятиях осуществляется текущий аудиторный контроль в виде опроса, по основным понятиям дисциплины.

Для осуществления работы по подготовке к занятиям, необходимо ознакомиться с методическими указаниями по дисциплине, внимательно ознакомиться с литературой и электронными ресурсами, с рекомендациями по подготовке, вопросами для самоконтроля.

## **6. Общие методические рекомендации по изучению отдельных разделов дисциплины**

При изучении конкретного раздела дисциплины, из числа вынесенных на лекционные и практические занятия, обучающемуся следует учитывать изложенные ниже рекомендации. Обратите на них особое внимание при подготовке к аттестации.

Работа по теме прежде всего предполагает ее изучение по учебнику или пособию. Следует обратить внимание на то, что в любой теории, есть либо неубедительные, либо чересчур абстрактные, либо сомнительные положения. Поэтому необходимо вырабатывать самостоятельные суждения, дополняя их аргументацией, что и следует демонстрировать на семинарах. Для выработки самостоятельного суждения важным является умение работать с научной литературой. Поэтому работа по теме кроме ее изучения по учебнику, пособию предполагает также поиск по теме научных статей в научных журналах. Выбор статьи, относящейся к теме, лучше делать по последним в году номерам, где приводится перечень статей, опубликованных за год.

Самостоятельная подготовка предполагает использование ряда методов.

1. Конспектирование. Конспектирование позволяет выделить главное в изучаемом материале и выразить свое отношение к рассматриваемой автором проблеме.

Техника записей в конспекте индивидуальна, но есть ряд правил, которые могут принести пользу его составителю: начиная конспект, следует записать автора изучаемого произведения, его название, источник, где оно опубликовано, год издания. Порядок конспектирования:

- а) внимательное чтение текста;
- б) поиск в тексте ответов на поставленные в изучаемой теме вопросы;
- в) краткое, но четкое и понятное изложение текста;
- г) выделение в записи наиболее значимых мест;
- д) запись на полях возникающих вопросов, понятий, категорий и своих мыслей.

2. Записи в форме тезисов, планов, аннотаций, формулировок определений. Все перечисленные формы помогают быстрой ориентации в подготовленном материале, подборе аргументов в пользу или против какого- либо утверждения.

3. Словарь понятий и категорий. Составление словаря помогает быстрее осваивать новые понятия и категории, увереннее ими оперировать. Подобный словарь следует вести четко, разборчиво, чтобы удобно было им пользоваться. Из приведенного в УМК глоссария нужно к каждому семинару выбирать понятия, относящиеся к изучаемой теме, объединять их логической схемой в соответствии с вопросами семинарского занятия.

#### **Раздел 1.** Информация и информационные технологии

#### Краткое содержание

1.2 Понятие «информация». Информационные системы. Защита информации. Основные методы и средства обработки, хранения, передачи и накопления информации

1.3 Информационные технологии, компоненты, классификация.

1.4 Информационные ресурсы и средства. Типы информационных систем. Возможности использования информационных и телекоммуникационных технологий в профессиональной деятельности

## Учебная литература

#### 1. Основная учебная литература

1. Федотова Е. Л. Информационные технологии и системы: учеб. пособие для вузов/ Е. Л. Федотова. - М.: ФОРУМ; М.: ИНФРА-М, 2012. - 352 с

## 2. Дополнительная учебная литература

1. Исаченко О.В. Введение в информационные технологии: учеб.-практ. пособие/ О. В. Исаченко. - Ростов н/Д: Феникс, 2009. - 237 с

2. Советов Б. Я. Информационные технологии [Текст] : учеб. для бакалавров / Б. Я. Советов, В. В.

Цехановский ; С.-Петерб. гос. электротехн. ун-т. - 6-е изд. - М. : Юрайт, 2012. - 263 с

3. Информатика [Электронный ресурс] : учеб. пособие / Е. Н. Гусева [и др.]. - 3-е изд., стер. -

Электрон. текстовые дан. - М. : Флинта, 2011. - 260 с.

**Раздел 2.** Информационные технологии обработки информации

## Краткое содержание

2.1 Информационные технологии для обработки текстовой информации

2.2. Информационные технологии для обработки числовой информации

2.3 Информационные технологии для обработки статистической информации

2.4. Основы гипертекстовой технологии

## Учебная литература

#### 1. Основная учебная литература

1. Федотова Е. Л. Информационные технологии и системы: учеб. пособие для вузов/ Е. Л. Федотова. - М.: ФОРУМ; М.: ИНФРА-М, 2012. - 352 с

2. Дополнительная учебная литература

1. Советов Б. Я. Информационные технологии [Текст] : учеб. для бакалавров / Б. Я.

Советов, В. В. Цехановский ; С.-Петерб. гос. электротехн. ун-т. - 6-е изд. - М. : Юрайт, 2012. - 263 с 2. Мельников В. П. Информационные технологии: учеб. для вузов/ В. П. Мельников. - М.:

Академия, 2008 - 424 с.

3. Щербакова Т. Ф. Вычислительная техника и информационные технологии [Текст] : учеб. пособие для вузов / Т. Ф. Щербакова, С. В. Козлов, А. А. Коробков. - М. : Академия, 2012. - 304 с.

**Раздел 3.** Хранение и поиск информации. Информационные технологии работы в глобальной сети

#### Краткое содержание

3.1. СУБД. Создание и ведение базы данных. Запросы. Формирование и вывод отчетов. Виды отчетов.

3.2. Интернет как базовая сетевая информационная технология. Способы поиска информации в интернете.

## Учебная литература

## 1. Основная учебная литература

1. Федотова Е. Л. Информационные технологии и системы: учеб. пособие для вузов/ Е. Л. Федотова. - М.: ФОРУМ; М.: ИНФРА-М, 2012. - 352 с

## 2.Дополнительная учебная литература

1. Советов Б. Я. Информационные технологии [Текст] : учеб. для бакалавров / Б. Я. Советов, В. В.

Цехановский ; С.-Петерб. гос. электротехн. ун-т. - 6-е изд. - М. : Юрайт, 2012. - 263 с 2. Информационные и телекоммуникационные технологии [Текст] : научный и общественноинформационный журнал. - М. : Международная академия наук информации, информационных процессов и технологий, 2005 - . - Выходит ежеквартально

3. Землянский А. А. Информационные технологии в экономике: учеб. для вузов/ А. А. Землянский. - М.: КолосС, 2004. - 336

## **Процедура оценивания**

После изучения раздела проводится рубежный контроль. Рубежный контроль осуществляется с целью определения качества проведения образовательных услуг по дисциплине, для оценки степени достижения обучающимися состояния, определяемого целевыми установками дисциплины, а также для формирования корректирующих мероприятий. Рубежный контроль осуществляется по разделам дисциплины в соответствии с планом. Рубежный контроль состоит из выполнения заданий на практических и семинарских занятиях и выполнения тестов по разделам дисциплины.

#### **Шкала и критерии оценивания ответов на вопросы рубежного контроля**

*«Зачтено»* выставляют обучающемуся, знающему основной материал дисциплины, грамотно и по существу излагающий его. Обучающийся должен справляться с поставленными задачами, правильно обосновывать приятые решения. При этом допустимы неточности в ответах на поставленные вопросы, могут быть даны недостаточно правильные формулировки, нарушена последовательность в изложении программного материала

*«Не зачтено»* выставляют обучающемуся, который не знает значительной части материала по дисциплине, допускает существенные ошибки в ответах, не может решить практические задачи или решает их с затруднениями.

#### **7. Общие методические рекомендации по оформлению и выполнению отдельных видов ВАРС 7.1. Написание Эссе**

**Эссе –** это самостоятельная письменная работа на тему, предложенную преподавателем соответствующей дисциплины или самостоятельно избранная студентом по проблематике читаемого курса.

Цель написания эссе состоит в развитии навыков самостоятельного творческого подхода к пониманию и осмыслению проблем научного знания, возможности его прикладного использования, а также навыков письменного изложения собственных мыслей. Требования к эссе

• самостоятельность выполнения работы;

- творческий подход к осмыслению предложенной темы;
- способность аргументировать основные положения и выводы;
- обоснованность, доказательность и оригинальность постановки и решения проблемы;
- четкость и лаконичность изложения собственных мыслей;
- использование литературных источников и их грамотное оформление;

Эссе обсуждаются в малых группах.

#### **Примерный перечень тем**

1. Применение информационных технологий в решении профессиональных задач ветеринарно-санитарного эксперта.

2. Информационная безопасность и защита информации в условиях ветеринарносанитарного контроля.

3. Системы управления базами данных в работе ветеринарно-санитарного эксперта.

4. Применение информационных технологий при ветеринарно-санитарных, профилактических и зоогигиенических мероприятиях.

5. Информационные технологии при консультативной поддержке работников животноводства для оказания первой помощи животным.

6. Информационные технологии при составлении рациона питания, особенностей содержания, кормления и использования животных-производителей

Оценивается полнота и качество выполнения эссе. по следующим критериям**:** соблюдение срока сдачи работы, соответствие содержания эссе теме, самостоятельность выполнения работы; творческий подход к осмыслению предложенной темы; способность аргументировать основные положения и выводы; обоснованность, доказательность и оригинальность постановки и решения проблемы; четкость и лаконичность изложения собственных мыслей; использование литературных источников и их грамотное оформление**.**

## **Структура и содержание Эссе**

Содержанием эссе является краткое изложение теоретического материала, в котором обучающиеся аргументируют основные положения и выводы обосновывают, доказывают постановку и решения проблемы. Эссе должно содержать:

- Титульный лист (см. Приложение 2).  $\mathbf{1}$
- $2.$ Введение.
- 3. Изложение теоретического материала (2-3 страницы).
- 4. Аргументированные выводы по затронутой теме и интерпретация полученных результа-

TOB.

5. Библиографический список (не менее 5 источников).

#### Процедура оценивания

## 7.1.1 Шкала и критерии оценивания Эссе

«зачтено» выставляется, если обучающийся на основе самостоятельного изученного материала, смог всесторонне раскрыть теоретическое содержание темы;

«не зачтено» в случае несоблюдения вышеуказанных требований.

#### 7.2. Методические рекомендации по выполнению РГР

Учебные цели, на достижение которых ориентировано выполнение расчетнографической работы:

закрепление умений и навыков по созданию, форматированию таблиц, построению диа- $1)$ грамм,;

выполнению вычислений в таблицах с использованием относительной и абсолютной ад- $2)$ ресации;

выполнению вычислений в таблицах с использованием Мастера функций. 3)

#### Задачами расчетно-графической работы являются:

- развитие навыков самостоятельной работы в области практического применения табличных процессоров;

- подбор и систематизация теоретического материала, являющегося основой для работы в пакетах прикладных программ, развитие навыков самостоятельной работы с учебной и методической литературой;

- проведение расчетов статистических показателей по эмпирическим данным и анализ полученных значений;

- формулирование выводов по полученным результатам.

Выполнение расчетно-графической работы проводится магистрантом по конкретному варианту задания, который необходимо уточнить у преподавателя.

## Обучающиеся очной формы обучения выполняют пункты 1-11, заочной формы обучения только пункты1-8 включительно

#### РАСЧЕТНО-ГРАФИЧЕСКАЯ РАБОТА (согласно варианту) на тему: «Расчётные операции и построение графиков в MS Excel»

Цель работы: закрепление умений и навыков по созданию, форматированию таблиц, построению диаграмм, выполнению вычислений в таблицах с использованием относительной и абсолютной адресации, Мастера функций.

Материалы готовятся в текстовом редакторе "MS Word" с использованием следующих параметров страниц:

а) размер бумаги – А4, ориентация – книжная, поля: сверху – 2 см. снизу – 2 см. слева – 3 см и справа  $-1.5$  cm:

б) шрифт: "Times New Roman", "обычный" размером "14";

в) абзац с выравниванием – по ширине, отступы – равны нулю, интервалы – равны нулю, первая строка с отступом на: 1,25 см, межстрочный интервал - полуторный. Текст с автоматическим переносом слов.

Страницы нумеруются, начиная с первой (с титульного листа), при этом на первой странице номер не ставится. Номер страницы - внизу, по центру.

Файл сохранить под именем PГР Фамилия студента группа.docx (например: РГР Иванова BC<sub>3</sub>-111.docx);

Список найденных и использованных ссылок и литературы выполняется в виде нумерованного списка согласно принятым в России правилам библиографического описания.

## Примеры библиографических описаний материалов источников, использованных при подготовке отчёта:

а) Пример описания статьи:

1. Блюменау, Д.И. Система "сознание – информация": теоретико-методологический анализ / Д.И. Блюменау//Мир библиографии.–2004.–№1.– С. 12–18.– Библиогр.: с. 18.

*б) Пример описания книги:*

1. Глушаков С.В. Персональный компьютер: Учебный курс/ С.В. Глушаков, И.В. Мельников.– Харьков: Фолио; М.: АСТ, 2000.– 520 с.– (Домашняя библиотека).

*в) Пример описания электронного документа на компакт-диске:*

1. Антонов А.В. Методологическая основа информационных технологий [Электронный ресурс] / А.В. Антонов, Б.С. Стоков.– Режим доступа: CD-ROM "Современные информационные технологии".–М.: Галактика, 2003 / IT/rus/doc/antonov\_07.html.

*г) Пример описания электронного документа, взятого при осуществлении поиска в Интернете*:

Об электронных изданиях [Электронный ресурс] // ДиректМедиа, 2004.–Режим доступа: http://www.directmedia.ru/about\_ei.html.

## *Требования к оформлению:*

Первый лист – титульный; второй лист - содержание; третий лист – введение (от 2 до 4 страниц); далее – условие задания; задание (выполнить в Excel, копировать в Word): предпоследний лист – заключение (не менее 2 страниц); последний лист – список используемой литературы. Примерный объём работы – 12-15 страниц.

Выполненную расчетно-графическую работу в электронном виде предоставить ИОС. Файлы должны быть следующие:

**ДЗ\_Фамилия студента группа.xlsx** (например: РГР\_Иванова ВСЭ-111.xlsx);

 $\checkmark$  ДЗ Фамилия студента группа.docx (например: РГР Иванова ВСЭ-111.docx).

После выполнения расчетно-графической работы необходимо:

- 1. Распечатать титульный лист из файла **РГР\_Фамилия студента группа.docx**.
- 2. В строке **выполнил** студент должен поставить свою подпись.
- 3. В строке **принял** преподаватель должен поставить свою подпись.
- 4. Произвести сканирование или фотографирование титульного листа.

5. Заменить титульный лист без подписей на титульный лист с подписями в файле расчетнографической работы.

6. Файл расчетно-графической работы сохранить в формате PDF.

**7. Выполненную расчетно-графическую работу (файл в формате PDF) выложить в свой личный кабинет на сайте ЭИОС ОмГАУ.** 

## *Задание* **Ход работы**

Создайте в виде таблицы расчет стоимости заказов на одного рабочего лаборатории ВСЭ «Меркурий» при проведении микробиологических и биохимический исследований мяса.

## **Таблица расчета заработной платы за март 2020 года**

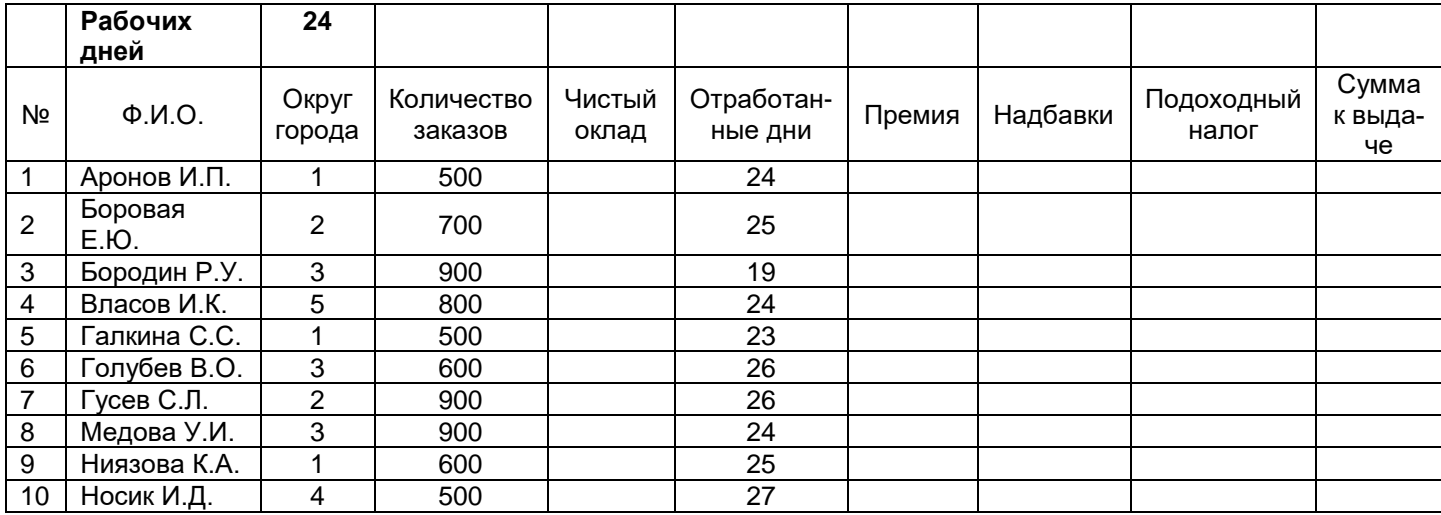

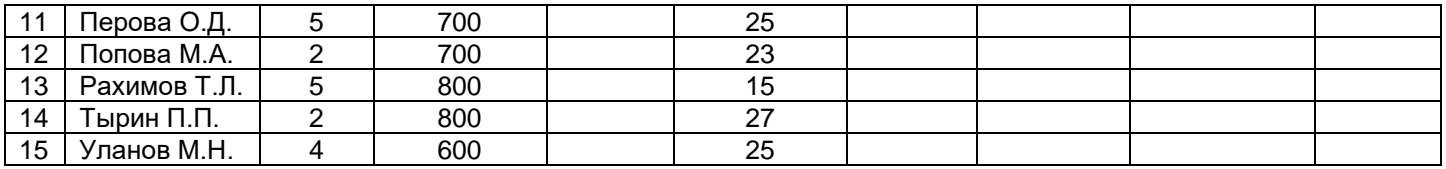

## **Вариант 1**

- 1. Произвести оформление (форматирование) таблицы по своему усмотрению.
- 2. Данным в столбцах», «Чистый оклад», «Премия», «Надбавки», «Подоходный налог» и «К выдаче» задать денежный формат числа с одним десятичным знаком.
- 3. Заполнить столбец «**Чистый оклад**». Оклад равен произведению числа заказов на стоимость одного заказа, равного 80 рублей.
- 4. Заполнить столбец «**Премия**». Премия в размере 12% от оклада положена тем работникам отдела, кто отработал полный месяц (формула должна работать, если изменить количество рабочих дней в ячейке).
- 5. Заполнить столбец «**Надбавки**». Надбавки в размере 15% от оклада положены только работникам 1 и 2 округов (формула должна работать, если изменить номер округа в ячейке).
- 6. Заполнить столбец «**Подоходный налог**». Подоходный налог равен 13% от («Оклад» + «Премия» + «Надбавки»).
- 7. Заполнить столбец «**К выдаче**» = «Чистый оклад» + «Премия» + «Надбавки» «Подоходный налог».

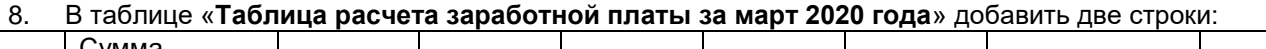

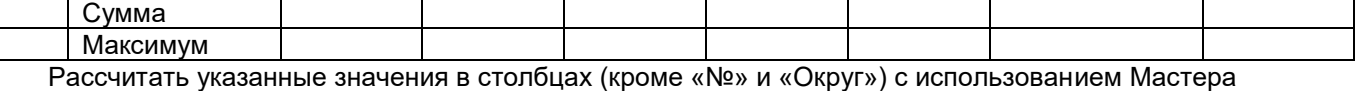

функций. Произвести форматирование по своему усмотрению.

- 9. Построить цилиндрическую гистограмму с группировкой, в которой отразить для каждого сотрудника его оклад и премию. Произвести форматирование по своему усмотрению.
- 10. В гистограмме предусмотреть подписи данных и легенду.
- 11. Листу присвоить название «**Зарплата**».

## **Вариант 2**

- 1. Произвести оформление (форматирование) таблицы по своему усмотрению.
- 2. Данным в столбцах «Чистый оклад», «Премия», «Надбавки», «Подоходный налог» и «К выдаче» задать денежный формат числа с двумя десятичными знаками.
- 3. Заполнить столбец «**Чистый оклад**». Оклад равен произведению числа заказов на стоимость одного заказа, равного 90 рублей.
- 4. Заполнить столбец «**Премия**». Премия в размере 11% от оклада положена тем работникам отдела, кто отработал полный месяц, остальным – 5% от оклада (формула должна работать, если изменить количество рабочих дней в ячейке).
- 5. Заполнить столбец «**Надбавки**». Надбавки в размере 10% от оклада положены только работникам 2 и 3 округов (формула должна работать, если изменить номер округа в ячейке).
- 6. Заполнить столбец «**Подоходный налог**». Подоходный налог равен 13% от («Чистый оклад» + «Премия» + «Надбавки»).
- 7. Заполнить столбец «**К выдаче**» = «Чистый оклад» + «Премия» + «Надбавки» «Подоходный налог».
- 8. В таблице «**Таблица расчета заработной платы за март 2020 года**» добавить две строки:

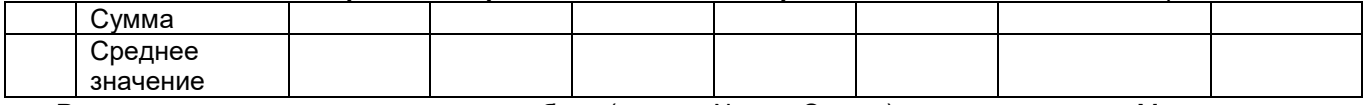

 Рассчитать указанные значения в столбцах (кроме «№» и «Округ») с использованием Мастера функций. Произвести форматирование по своему усмотрению.

- 9. Построить коническую гистограмму с группировкой, в которой отразить для каждого сотрудника его оклад и надбавку. Произвести форматирование по своему усмотрению.
- 10. В гистограмме предусмотреть подписи данных и легенду.
- 11. Листу присвоить название «**Зарплата**».

## **Вариант 3**

- 1. Произвести оформление (форматирование) таблицы по своему усмотрению.
- 2. Данным в столбцах «Чистый оклад», «Премия», «Надбавки», «Подоходный налог» и «К выдаче» задать денежный формат числа с одним десятичным знаком.
- 3. Заполнить столбец «**Чистый оклад**». Оклад равен произведению числа заказов на стоимость одного заказа, равного 75 рублей.
- 4. Заполнить столбец «**Премия**». Премия в размере 8% от оклада положена тем работникам отдела, кто отработал полный месяц, остальным – 3% от оклада (формула должна работать, если изменить количество рабочих дней в ячейке).
- 5. Заполнить столбец «**Надбавки**». Надбавки в размере 14% от оклада положены только работникам 5 округа (формула должна работать, если изменить номер округа в ячейке).
- 6. Заполнить столбец «**Подоходный налог**». Подоходный налог равен 13% от («Оклад» + «Премия» + «Надбавки»).
- 7. Заполнить столбец «**К выдаче**» = «Чистый оклад» + «Премия» + «Надбавки» «Подоходный налог».

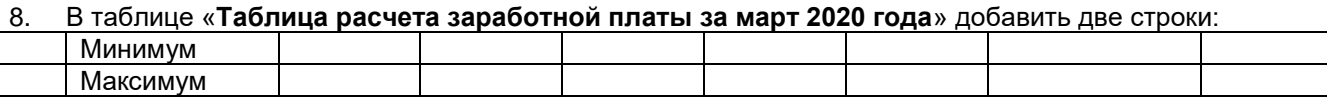

 Рассчитать указанные значения в столбцах (кроме «№» и «Округ») с использованием Мастера функций. Произвести форматирование по своему усмотрению.

- 9. Построить пирамидальную гистограмму с группировкой, в которой отразить для каждого сотрудника его оклад и подоходный налог. Произвести форматирование по своему усмотрению.
- 10. В гистограмме предусмотреть подписи данных и легенду.
- 11. Листу присвоить название «**Зарплата**».

## **Вариант 4**

- 1. Произвести оформление (форматирование) таблицы по своему усмотрению.
- 2. Данным в столбцах «Чистый оклад», «Премия», «Надбавки», «Подоходный налог» и «К выдаче» задать денежный формат числа с двумя десятичными знаками.
- 3. Заполнить столбец «**Чистый оклад**». Оклад равен произведению числа заказов на стоимость одного заказа, равного 65 рублей.
- 4. Заполнить столбец «**Премия**». Премия в размере 11% от оклада положена тем работникам отдела, кто отработал полный месяц (формула должна работать, если изменить количество рабочих дней в ячейке).
- 5. Заполнить столбец «**Надбавки**». Надбавки в размере 5% от оклада положены только работникам 4 и 5 округов (формула должна работать, если изменить номер округа в ячейке).
- 6. Заполнить столбец «**Подоходный налог**». Подоходный налог равен 13% от («Чистый оклад» + «Премия» + «Надбавки»).
- 7. Заполнить столбец «**К выдаче**» = «Оклад» + «Премия» + «Надбавки» «Подоходный налог».

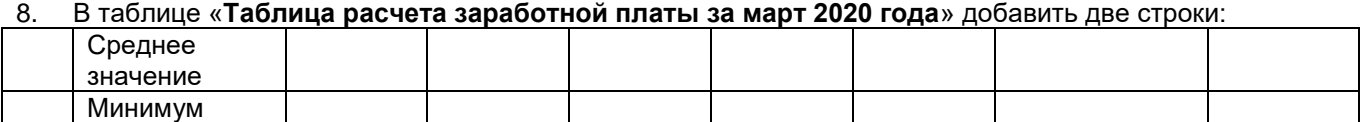

 Рассчитать указанные значения в столбцах (кроме «№» и «Округ») с использованием Мастера функций. Произвести форматирование по своему усмотрению.

- 9. Построить график, в котором отразить для каждого сотрудника его оклад и премию. Произвести форматирование по своему усмотрению.
- 10. В графике предусмотреть подписи данных и легенду.
- 11. Листу присвоить название «**Зарплата**».

## **Вариант 5**

- 1. Произвести оформление (форматирование) таблицы по своему усмотрению.
- 2. Данным в столбцах «Чистый оклад», «Премия», «Надбавки», «Подоходный налог» и «К выдаче» задать денежный формат числа с одним десятичным знаком.
- 3. Заполнить столбец «**Чистый оклад**». Оклад равен произведению числа заказов на стоимость одного заказа, равного 99 рублей.
- 4. Заполнить столбец «**Премия**». Премия в размере 9% от оклада положена тем работникам отдела, кто отработал полный месяц, остальным – 2% от оклада (формула должна работать, если изменить количество рабочих дней в ячейке).
- 5. Заполнить столбец «**Надбавки**». Надбавки в размере 18% от оклада положены только работникам 1,2 и 3 округов (формула должна работать, если изменить номер округа в ячейке).
- 6. Заполнить столбец «**Подоходный налог**». Подоходный налог равен 13% от («Чистый оклад» + «Премия» + «Надбавки»).
- 7. Заполнить столбец «**К выдаче**» = «Чистый оклад» + «Премия» + «Надбавки» «Подоходный налог».
- 8. В таблице «**Таблица расчета заработной платы за март 2020 года**» добавить две строки:

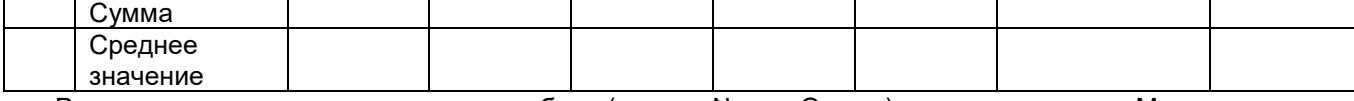

 Рассчитать указанные значения в столбцах (кроме «№» и «Округ») с использованием Мастера функций. Произвести форматирование по своему усмотрению.

- $9<sub>1</sub>$ Построить круговую диаграмму, в которой отразить для каждого сотрудника его премию. Произвести форматирование по своему усмотрению.
- 10. В диаграмме предусмотреть подписи данных и легенду.
- 11. Листу присвоить название «Зарплата».

## Структура и содержание расчетно-графической работы

Содержанием расчетно-графической работы является краткое изложение теоретического материала к задаче, решение задачи по индивидуальному варианту, включающее в себя расчет основных статистических показателей, анализ полученных результатов, формулирование выводов. Расчетнографическая работа должна содержать:

- $1<sub>1</sub>$ Титульный лист (см. Приложение 3).
- $2<sub>1</sub>$ Введение.
- $3<sub>l</sub>$ Залание.
- $\overline{4}$ . Теоретическая часть по решению задачи (1-2 страницы).

5. Практическая часть и аналитический разбор полученного решения, на основе которого сделаны выводы с последующей интерпретацией полученных результатов.

Библиографический список (не менее 5 источников). 6.

## 7.2.1 ШКАЛА И КРИТЕРИИ ОЦЕНИВАНИЯ

- оценка «зачтено» выставляется, если РГР оформлена грамотно, в частности методы решения, формы его записи и формы записи ответа могут быть разными. Обоснованно получен верный ответ или получен неверный ответ из-за негрубой ошибки, но при этом имеется верная последовательность всех шагов решения или допущена единичная ошибка, возможно, приведшая к неверному ответу, но при этом имеется верная последовательность всех шагов решения.

- оценка «не зачтено» выставляется, если РГР оформлена неграмотно, получен неверный ответ из-за неверной последовательности всех шагов решения, или решено несамостоятельно.

#### Информационно-методические и материально-техническое обеспечение процесса выполнения индивидуального задания

1. Материально-техническое обеспечение процесса выполнения индивидуального задания см. Приложение 6.

2. Обеспечение процесса выполнения индивидуального задания учебной, учебно-методической литературой и иными библиотечно-информационными ресурсами и средствами обеспечения образовательного процесса – см. Приложение 1, 2, 3.

## 7.3. Перечень примерных заданий для практических работ

Индивидуальное задание № 1

## ВНИМАНИЕ!

## Практическая работа выполняется по вариантам, которые соответствуют номеру в списке группы

В этой практической работе необходимо выполнить 6 заданий своего варианта.

В практической работе предполагается использование версии MS Office-2007, но при отсутствии доступа к этой версии допускается выполнение работ в среде MS Office-2003. При использовании версии 2010 необходимо сохранять документ в формате предыдущих версий.

## Вариант 1

## Задание 1. Набор и форматирование текста.

1. В этом задании необходимо набрать и отформатировать текст своего варианта, сделав следующие установки:

размер бумаги - А4:

- ориентация страницы книжная:
- $\checkmark$ поля: верхнее и нижнее - 2 см, левое - 3 см, правое - 1,5 см;

 $\checkmark$ заголовок - шрифт Arial, 13 пт, полужирное начертание, выравнивание по центру, интервал после абзаца - 6 пт:

- $\checkmark$ основной текст – шрифт Times New Roman, 12 пт, отступ первой строки абзаца – 1 см; выравнивание абзацев по ширине; одинарный междустрочный интервал.
- 2. Текст в фигурных скобках оформите в виде обычной сноски.
- 3. Установите в документе автоматическую расстановку переносов.
- 4. Проверьте правописание в созданном документе и исправьте ошибки, если они есть.

5. Сохраните документ под именем Задание 1. docx.

## Правила выделения фрагментов документа

Существуют различные правила выделения фрагментов. Многое зависит от того, какой конфигурации фрагмент требуется выделить. Для выделения одного слова следует установить курсор на это слово и щелкнуть дважды левой кнопкой мыши, а для выделения абзаца установить курсор в любое место абзаца и щелкнуть три раза подряд левой кнопкой мыши.

Для выделения фрагмента произвольного размера можно воспользоваться одним из следующих способов:

 щелкнуть в начале фрагмента, который нужно выделить, нажать клавишу <Shift> и щелкнуть в конце этого фрагмента;

 сделать двойной щелчок на каком-либо из слов (таким образом, выделив его) и, не опуская левую кнопку мыши, растянуть выделение на нужное количество слов.

Для выделения текста всего документа надо воспользоваться одним из следующих способов:

 выполнить команду: вкладка **Главная**ð группа **Редактирование** ð **Выделить** ð **Выделить все**;

 $\checkmark$  нажать клавишу <Ctrl> и, удерживая ее, шелкнуть левой кнопкой мыши слева от текста (т.е. в левом поле);

нажать клавиши <Ctrl> <5> {цифру 5 – на правой цифровой части клавиатуры}.

## **Задание 2. Обработка числовой информации в таблицах Word**

В этом задании необходимо создать таблицу своего варианта (шрифт – Calibri, кегль основного текста таблицы – 11 пт, заголовка – 12 пт), заполнить пустые ячейки таблицы соответствующими формулами и провести расчеты, затем сделать копию таблицы, провести сортировку по убыванию значений последнего столбца и с помощью команды **Работа с таблицами** ð **Конструктор** ð **Стили таблиц** оформить ее другим стилем. Сохраните документ под именем Задание\_2.docх.

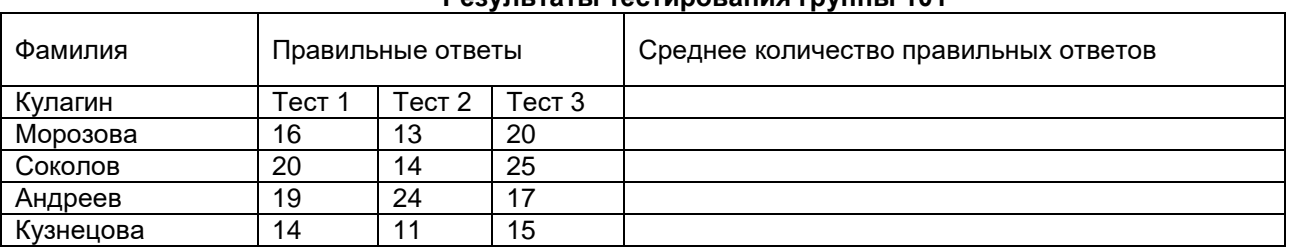

**Результаты тестирования группы 101**

Провести сортировку по убыванию среднего количества правильных ответов.

Создать диаграмму в виде гистограммы по данным последнего столбца.

## **Задание 3. Создание, редактирование и форматирование формул**

Набрать и отформатировать 4 формулы. Каждая формула должна располагаться отдельно на строке в ее центре. Сохраните документ под именем Задание\_3.docх.

1) 
$$
e^x = \sum_{n=0}^{\infty} \frac{x^n}{n!}
$$
; 2)  $\beta(\lambda) = \frac{1}{2\pi} \int_{-\infty}^{+\infty} f(\xi) \sin \lambda \xi d\xi$ ;  
3)  $A = \begin{bmatrix} I_{m_1} & 0 & 0 \\ 0 & I_{m_2} & 0 \\ 0 & 0 & I_{m_3} \end{bmatrix}$ ; 4)  $d = \begin{cases} \sqrt{x+|y-a^{-5}|}, & \text{ecian } y > 0 \\ \sqrt[3]{x-y} + \ln^2 a, & \text{ecsin } y \le 0 \end{cases}$ 

#### **Задание 4. Создание схемы**

Создайте схему своего варианта, используя средства рисования **Word** (вкладка **Вставка** ð группа **Иллюстрации** ð **Фигуры**) и затем сгруппируйте элементы в один объект. При создании схемы возможно использование полотна. Сохраните документ под именем Задание\_4.docх.

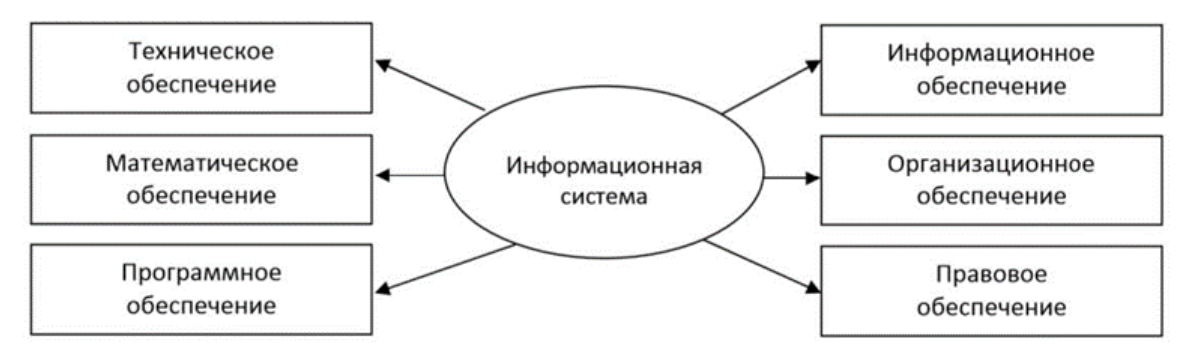

Рис.4.1. Структура информационной системы как совокупность обеспечивающих систем

## **Задание 5. Создание титульного листа к отчету**

Подготовьте титульный лист в соответствии с образцом. При оформлении титульного листа можно использовать графические объекты (автофигуры, Word Art, клипы, собственные рисунки), а также рамку, обрамляющую страницу. Шрифты (гарнитуру, размер, начертание, эффекты) выбираете самостоятельно.

> Федеральное государственное бюджетное образовательное учреждение высшего образования «Омский государственный аграрный университет им. П.А. Столыпина» Кафедра математических и естественнонаучных дисциплин

## **Отчет по практической работе на тему «Работа с текстовым процессором MS Word»**

Выполнил(а) студент(ка) Ф.И.О.

факультета \_\_\_\_\_\_\_\_\_ группы №\_\_\_

Проверил: доцент Ф.И.О

ОМСК – 202\_ г.

Сохраните документ под именем Титул.docх.

## **Задание 6. Создание составного документа**

В этом задании надо создать файл Отчет (Фамилия), объединяющий содержимое ранее созданных текстовых файлов в следующей последовательности: Титул.docx, Задание 1.docx, Задание\_2.docх, Задание\_3.docх, Задание\_4.docх, используя буфер обмена или команду **Вставка** ð **Текст**  ð **Вставить объект** ð **Текст из файла**. Разбейте документ на страницы (можно поместить каждое задание на отдельной странице – книжной ориентации, а Задание<sup>4</sup>.docх должно обязательно быть на отдельном листе с альбомной ориентацией). Вставьте в документ номера страниц (положение – внизу страницы, выравнивание – справа). На титульном листе номер не ставится, но учитывается. В конце документа создайте оглавление. В нижний колонтитул введите дату, Ф.И.О., название практической работы.

## **Практическая работа**

## **Работа с текстовым процессором MS Word**

В этой практической работе необходимо выполнить 6 заданий своего варианта.

В практической работе предполагается использование версии MS Office-2007, но при отсутствии доступа к этой версии допускается выполнение работ в среде MS Office-2003. При использовании версии 2010 необходимо сохранять документ в формате предыдущих версий.

В процессе изучения курса студент должен выполнять индивидуальные задания по всем разделам дисциплины «Информационные технологии в решении профессиональных задач», главная цель которых – сформировать умение использовать типовые программные пакеты при построении математических моделей, навыки обработки эмпирических, экспериментальных и данных с помощью информационных технологий и использования соответствующего программного продукта при решении задачи (подзадачи), анализировать и оценивать полученные результаты; создания, редактирования, форматирования текстовых документов, шаблонов документов и автоматизации их оформления в текстовом процессоре; проведения вычислений и графического представления результатов решения задачи, представления и обработке реляционных баз данных в табличном процессоре.

Рецензии на эти работы позволяют студенту судить о степени усвоения им соответствующего раздела курса; указывают на имеющиеся у него пробелы, помогают сформулировать вопросы для консультации с преподавателем.

Индивидуальные задания должны выполняться самостоятельно. Несамостоятельно выполненный типовой расчет не дает возможности преподавателю указать студенту на недостатки в его работе, в усвоении им учебного материала, в результате чего студент не приобретает необходимые знания и может оказаться неподготовленным к зачету.

Индивидуальное задание № 2

Практическая работа №2

## **Подготовка основного текста расчета стоимости колбасы**

Запустите программу MS Excel. Для того, чтобы вывести панель **Формы** выполните команды **Файл** / **Параметры**. В открывшемся окне выберите пункт **Настроить ленту**. На вкладке Настроить ленту выберите пункт **Разработчик**. Нажмите ОК.

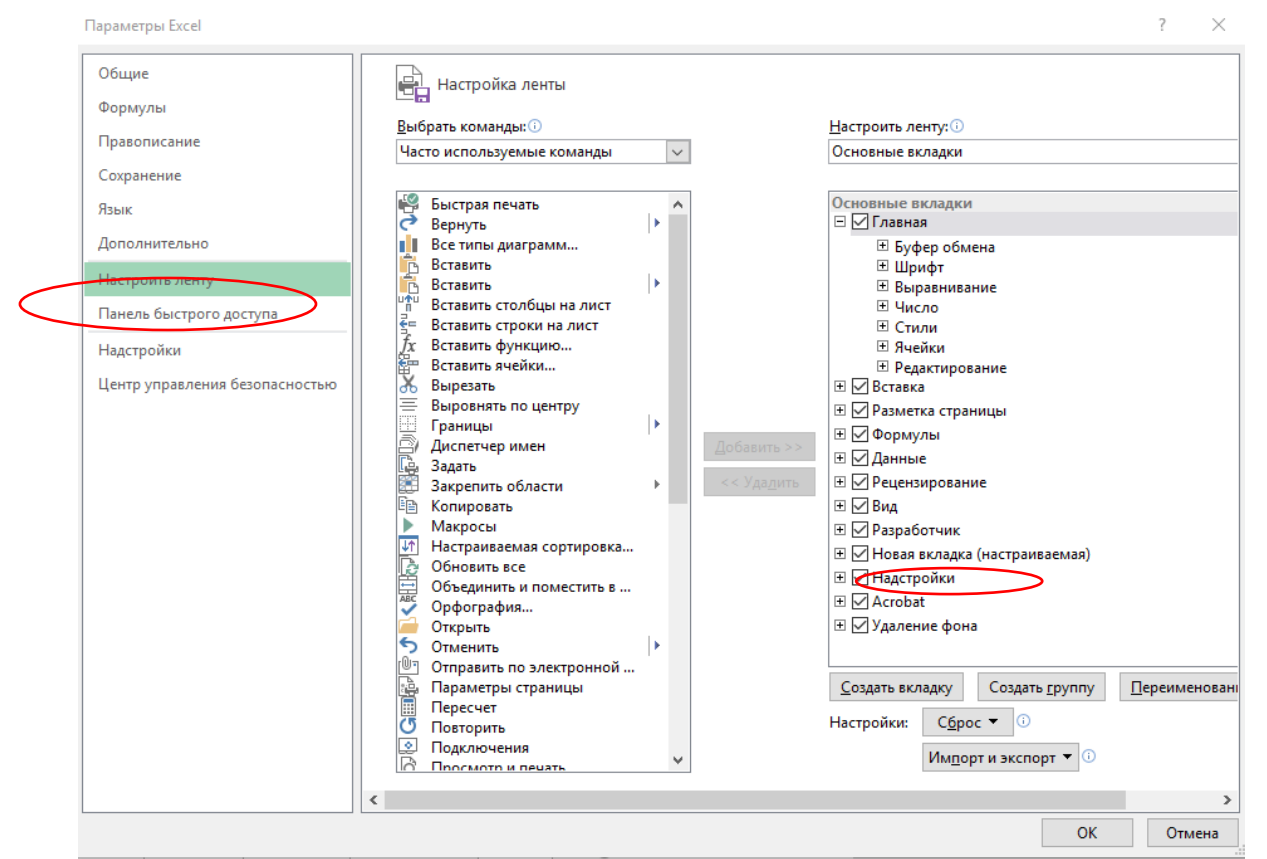

2. В ячейку А1 введите **Стоимость колбасы**. В ячейки А3, А5, А7, А9, А11, А13, А14, А15, А17, А19, А21, С3 введите соответственно: Дата, Колбаса, кКал, Свинина, гр., Говядина, гр., Мясо птицы, гр., Шпик, гр., Суммарный состав, Себестоимость 100 грамм, Срок годности, ГОСТ, Цена продукта за 1 кг., Курс доллара.

3. Переименуйте рабочие листы в следующем порядке: *Колбасы, Свинина, Говядина, Мясо птицы, Шпик*. Отформатируйте текст «Стоимость колбасы» - полужирный, выделите ячейки А1:Е1 и разместите текст по центру выделенных ячеек. Установите ширину столбцов А и С, чтобы текст в ячейках помещался полностью. Выровняйте по правому краю ячейки А3 и С3.

4. Введите в ячейку В3 функцию =СЕГОДНЯ(). В ячейку D3 введите текущий курс доллара. **Выбор колбасы**

1. Перейдите на лист *Колбасы* и введите данные в ячейки А1, А3, А4, А5, А6, А7 Энергетическая ценность колбасы, Краковская, Докторская, Казачья, Ветчина особая, Московская и в ячейки В3:В7: 466, 257, 205, 126, 419 (в кКал).

2. Вернитесь на лист *Стоимость* и выберите вкладку **РАЗРАБОТЧИК**, на которой нажмите кнопку **Вставить**

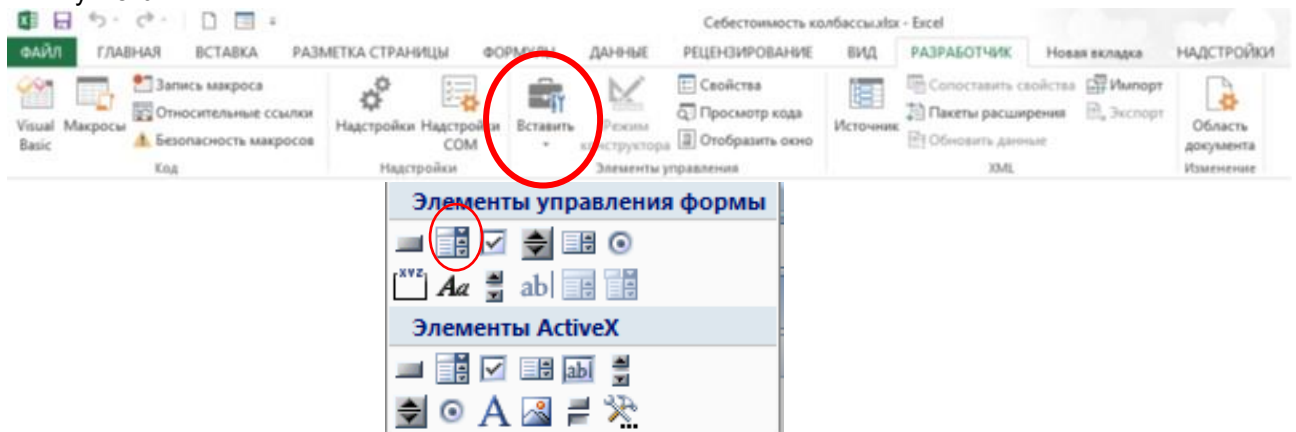

3. В открывшемся списке нажмите на кнопку **Поле со списком**, переместите указатель мыши к верхнему левому углу ячейки С5, нажмите кнопку мыши и, не отпуская кнопку, аккуратно проведите указатель-крестик по линии, разделяющей строки 4 и 5 так, чтобы крестик оказался в ячейке D5, где-то на треть ширины ячейки от ее левого края. Контур поля со списком должен закрывать ячейку С5. Щелкните правой кнопкой мыши на созданном элементе управления, в появившемся контекстном меню выберите команду **Формат объекта**. На экране появится диалог **Формат элемента управления**. Нажмите кнопку справа в поле **Форматировать список по диапазону**. Окно свернется в однострочное поле ввода, в котором появится курсор. Щелкните мышью на ярлыке *Колбасы*, выделите в

нем диапазон ячеек А3:А7 с наименованиями типов колбас. Строка в поле диалога примет вид «Колбасы!\$A\$3:\$A\$7». Нажмите кнопку справа, чтобы раскрыть окно, при этом окно изменит свое название на **Форматирование объекта**. Нажмите кнопку справа в поле ввода **Связать с ячейкой**, при этом окно вернется в однострочное поле ввода, в рабочей книге откроется лист **Стоимость**. Щелкните мышью на ячейке Е5, в поле ввода появится «\$E\$5». Разверните окно **Форматирование объекта** и нажмите **ОК**.

4. Щелкните мышью на ячейке В5 листа *Стоимость* и вызовите **Мастер функций** (Вставка / Функция). В списке **Категория** выберите **Ссылки и массивы**, выберите функцию **ИНДЕКС**. В открывшемся окне нажмите **ОК**. В открывшемся окне **Аргументы функции** нажмите кнопку справа в поле **Массив**, щелкните на ярлыке *Свинина* и выделите диапазон ячеек В3:В7. Строка в поле ввода аргументов примет вид «Колбасы!B3:B7». Нажмите кнопку справа, чтобы раскрыть окно ввода аргументов функции. В раскрывшемся окне нажмите кнопку справа в поле **Номер строки**, при этом откроется рабочий лист *Стоимость*. Щелкните мышью на ячейке Е5, в поле появится строка «Е5». Нажмите **ОК**.

5. На листе *Стоимость* выделите ячейку Е5 и сделайте ее невидимой, т.е. задайте цвет шрифта белый. Щелкните правой кнопкой мыши на ячейке В5, выберите команду **Формат ячеек**, выберите вкладку **Число – все форматы**, введите новую маску формата в поле **Тип** \$# ##0.

## **Выбор конфигурации состав**

1. Перейдите на лист *Свинина*, введите наименование и количество грамм, входящие в состав продукта. В ячейки А3:А7 введите Свинина, Свинина, Свинина, Свинина, Свинина. В ячейки В3:В7: 0, 22, 35, 40, 60. В ячейку А1 введите заголовок *Состав*.

2. Перейдите на лист *Стоимость*, нажмите кнопку **Счетчик** на панели инструментов **Формы**. Установите **Счетчик** в ячейку D7. Установку счетчика выполняется аналогично установке поля со списком. Размер счетчика установите примерно на половину ячейки. Задайте параметры счетчика: в контекстном меню счетчика выберите команду **Формат объекта**, в появившемся окне введите значения полей: *Текущее значение* – 1, *Минимальное значение* – 1, *Максимальное значение* – 5, *Шаг изменения* – 1, *Связать с ячейкой*: \$E\$7. Нажмите ОК.

3. Поместите цену и название выбранной конфигурации в ячейки В7 и С7: для этого выделите ячейку В7, вызовите Мастер функций, выберите **ИНДЕКС**, укажите **Массив** лист *Свинина* и диапазон ячеек В3:В7: укажите **Номер строки** – Е7 Нажмите **ОК**.

Свяжите ячейку С7 с наименованием состава из свинины с помощью функции **ИНДЕКС** аналогично ячейке В7, где в строке **Массив** лист *Свинина* и диапазон ячеек А3:А7; **Номер\_строки** – Е7.

4. Выделите ячейку Е7 и сделайте ее невидимой – цвет шрифта белый.

## **Выбор говядины, мяса птицы и шпика**

1. Говядина, мясо птицы и шпик выбираются с помощью элемента **Счетчик**,

2. Введите на рабочем листе *Говядина* наименования и количество грамм, входящие в состав продукта в ячейки А3:А7: Говядина, Говядина, Говядина, Говядина, Говядина. В ячейки В3:В7: 75, 45, 35, 20, 10. В ячейку А1 введите заголовок *Состав*.

3. На листе *Стоимость* установите **Счетчик** в ячейку D9. Задайте параметры счетчика: *Текущее значение* – 1, *Минимальное значение* – 1, *Максимальное значение* – 4, *Шаг изменения* – 1, *Связать с ячейкой*: \$E\$9. Нажмите **ОК**.

4. Свяжите ячейку В9 со списком грамм говядины на рабочем листе *Говядина*. Связывание произведите с помощью функции **ИНДЕКС**, при этом задайте параметры: *Массив* – Говядина!В3:В6, *Номер\_строки* – Е9.

5. Свяжите ячейку С9 со списком наименований, – диапазон ячеек А3:А7 на листе *Говядина*. Сделайте невидимым содержание ячейки Е9.

6. Введите на рабочем листе *Мясо птицы* наименования и количество грамм, входящие в состав продукта в ячейки А3:А7: Мясо птицы, Мясо птицы, Мясо птицы, Мясо птицы, Мясо птицы. В ячейки В3:В7: 0, 10, 20, 30, 40. В ячейку А1 введите заголовок *Состав*.

7. На листе *Стоимость* установите **Счетчик** в ячейку D11. Задайте параметры счетчика: *Текущее значение* – 1, *Минимальное значение* – 1, *Максимальное значение* – 4, *Шаг изменения* – 1, *Связать с ячейкой*: \$E\$11. Нажмите **ОК**.

8. Свяжите ячейку В11 со списком грамм мяса птицы на рабочем листе *Мясо птицы*. Связывание произведите с помощью функции **ИНДЕКС**, при этом задайте параметры: *Массив* – Мясо птицы!В3:В7, *Номер\_строки* – Е11.

9. Свяжите ячейку С11 со списком наименований, – диапазон ячеек А3:А7 на листе *Говядина*. Сделайте невидимым содержание ячейки Е11.

10. Введите на рабочем листе *Шпик* наименования и количество грамм, входящие в состав продукта в ячейки А3:А7: Шпик, Шпик, Шпик, Шпик, Шпик. В ячейки В3:В7: 0, 10, 15, 20, 30. В ячейку А1 введите заголовок *Состав*.

11. На листе *Стоимость* установите **Счетчик** в ячейку D13. Задайте параметры счетчика: *Текущее значение* – 1, *Минимальное значение* – 1, *Максимальное значение* – 4, *Шаг изменения* – 1, *Связать с ячейкой*: \$E\$13. Нажмите **ОК**.

12. Свяжите ячейку В13 со списком грамм шпика, входящих в состав продукта на рабочем листе *Шпик*. Связывание произведите с помощью функции **ИНДЕКС**, при этом задайте параметры: *Массив* – Шпик!В3:В7, *Номер\_строки* – Е13.

13. Свяжите ячейку С13 со списком наименований, – диапазон ячеек А3:А7 на листе *Говядина*. Сделайте невидимым содержание ячейки Е13.

## **Расчет стоимости и гарантия**

1. На листе *Стоимость* в ячейке В13 нажмите **Автосумма**, выделите мышкой диапазон ячеек В5:В13. Выбрать цвет шрифта красный.

2. Выделите ячейку В15. Введите формулу: =(B7\*280+B9\*390+B11\*170+B13\*210)/1000.

3. На листе *Стоимость* в ячейку С17 установите элемент управления **Переключатель** (с панели инструментов **Формы**) так, чтобы он занимал половину ячейки.

4. Щелкните правой кнопкой на поле **Переключателя**, внутри рамки редактирования, удалите стандартный заголовок и введите новый **1 мес**.

5. Щелкните правой кнопкой на поле **Переключателя,** в контекстном меню выберите **Формат объекта**. В появившемся окне введите значения полей: флажок в поле **Установлен**, **Связать с ячейкой**: \$E\$17.

6. На листе *Стоимость* в ячейку С17 установите еще один **Переключатель** так, чтобы он занимал вторую половину ячейки. Установите для второго переключателя заголовок 5 дней.

7. Введите в ячейку В17 формулу для расчета наценки за качество продукта (краткосрочный период хранения и высокий уровень энергетической ценности), для этого:

 $\triangleright$  Выделите ячейку В17. Введите формулу: =ЕСЛИ(B5>200;B15\*0,1\*(E17-1);0).

 $\triangleright$  Установите переключатель «5 дней». В ячейке В17 появится значение равное 10% от себестоимости колбасы.

 Выберите денежный формат (₽) в ячейке В17 и сделайте невидимым значение ячейки Е17.

## **Учет соответствия ГОСТу**

1. Нажмите кнопку **Флажок** на панели **Формы**. Переместите указатель мыши к верхнему левому углу ячейки С19, нажмите кнопку мыши и, не отпуская кнопку, проведите указатель-крестик вдоль границы строки примерно на две трети ширины ячейки С19.

2. Щелкните правой кнопкой на **Флажке** внутри рамки редактирования, удалите стандартный заголовок.

3. Щелкните правой кнопкой мыши на поле **Флажка,** выберите команду Формат объекта. В открывшемся окне введите значение полей: *Установлен, Связать с ячейкой* \$E\$19, нажмите **ОК**. В ячейке Е19 появится значение «ИСТИНА» – значение установленного флажка.

4. Выделите ячейку В19 и вызовите **Мастер функций**. В открывшемся окне в списке *Категория* выберите Логические, в списке *Функция* строку **ЕСЛИ**. *Логическим выражением* будет значение ячейки Е19, *Значение\_если\_истина* – 0,15*, Значение\_если\_ложь* – 0, нажмите **ОК**. (наценка 15% , если продукт соответствует ГОСТу)

5. Выберите процентный формат в ячейке В19 и сделайте невидимым значение ячейки Е19.

Расчет общей суммы стоимости продукта.

- 1. Введите в ячейку В21 формулу суммы: = (B15\*(1+B19)+B17)\*10.
- 2. Введите в ячейку С21 формулу перерасчета стоимости продукта в доллары = B21/D3
- 3. Выберите денежный формат (\$) в ячейке С21.
- 4. Отмените сетку на экране (**Сервис – Параметры – Вид**)
- 5. Сохраните книгу с именем **Себестоимость колбасы**.

При выборе ингредиентов колбасы, необходимо учитывать, чтобы ячейка В14 Выделена красным цветом) всегда показывала цифру 100.

Ниже представлены результаты работы

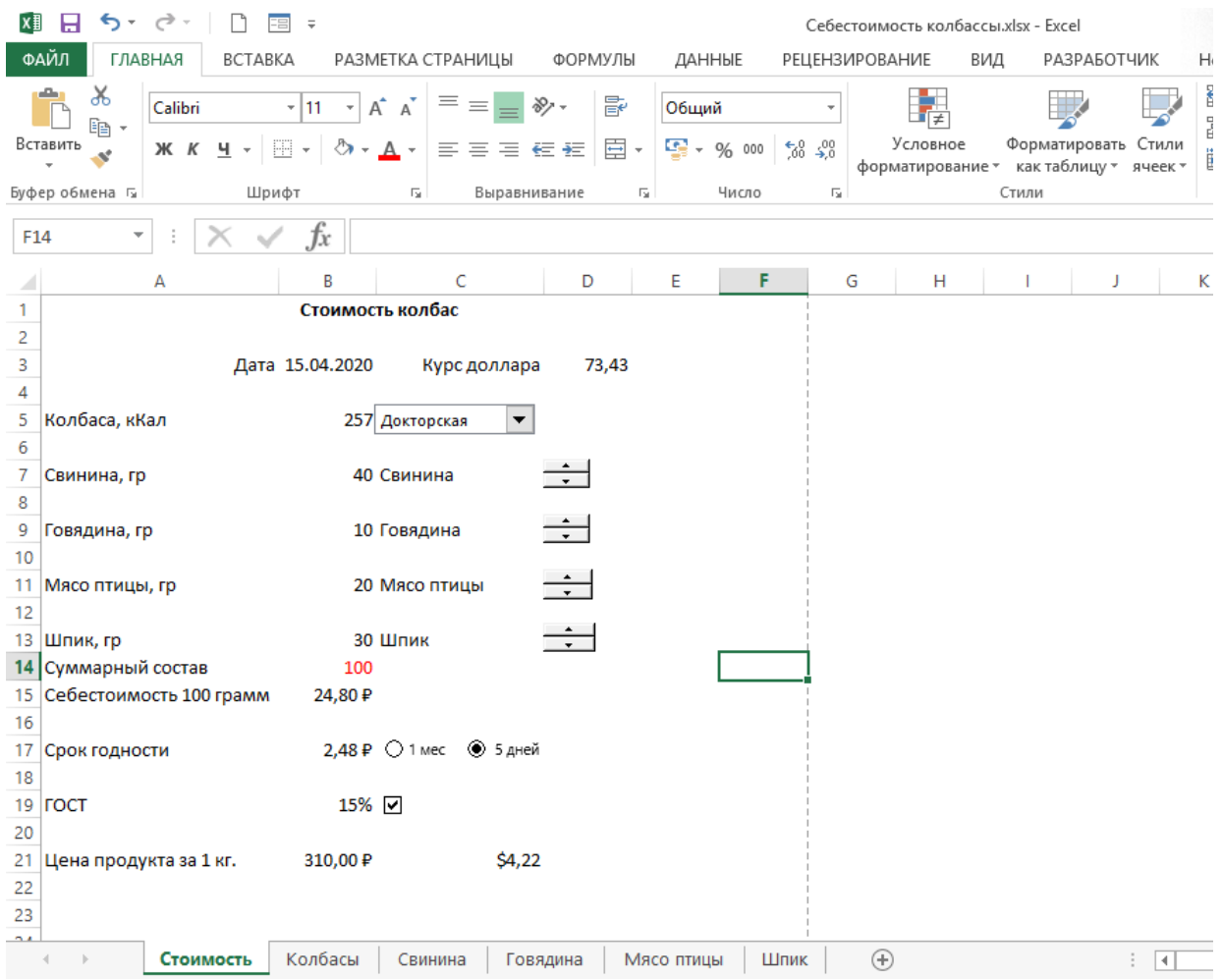

## **Индивидуальное задание 3**

## Уважаемые обучающиеся!

Вам необходимо разработать проект лаборатории, которая проводит экспертизу продукции: мяса сельскохозяйственных и диких промысловых животных, птицы, яиц и продукты их переработки, молока, молочных продуктов, используя требования стандарта. Критерии соответствия можно взять из ГОСТа или придумать самим. Продукция должна содержать не менее 4 наименований. Критерии оценивания каждого вида продукции должны содержать перечень показателей, имеющий не менее 3 оценок. Лаборатория обязательно должна иметь название и соответствующие разрешающие документы (например, сертификат), зарегистрирована как юридическое лицо.

После разработки проекта, Вы должны оформить свою лабораторию в табличном процессоре MS Excel аналогично работе «Себестоимость продукта»

Обязательно использовать **Счетчик**, **Переключатель, Флажок.**

#### **Индивидуальное задание 4-5**

#### **ТЕМА РАБОТЫ: Создание сайта.**

#### **ЦЕЛЬ РАБОТЫ**

Освоение приемов создания web-страниц и web-сайтов на языке HTML:

- знакомство с элементами и структурой html-документа;

- управление форматами текста и шрифтами;
- организация гиперсвязей между документами

## **РЕЗУЛЬТАТЫ РАБОТЫ**

**Сайт на любую выбранную тему, структура сайта должна соответствовать приведенному ниже примеру.**

## **КРАТКИЕ ТЕОРЕТИЧЕСКИЕ СВЕДЕНИЯ**

Интернет - это сложная электронная информационная структура, представляющая собой глобальную сеть, которая позволяет связывать между собой компьютеры в любой точке земного шара.

WWW - World Wide Web («Всемирная паутина») - это общемировая гипертекстовая информационная система (является частью Интернета).

Web-страница - это отдельный комбинированный документ сети WWW, который может содержать текст, графику, анимацию, звуковые и другие объекты. Хранится в файле \*.html.

Сайт (веб-сайт, ресурс) – это место в интернете, которое определяется своим адресом (URL), имеет своего владельца и состоит из веб-страниц, которые воспринимаются как единое целое. Пример структуры сайта:

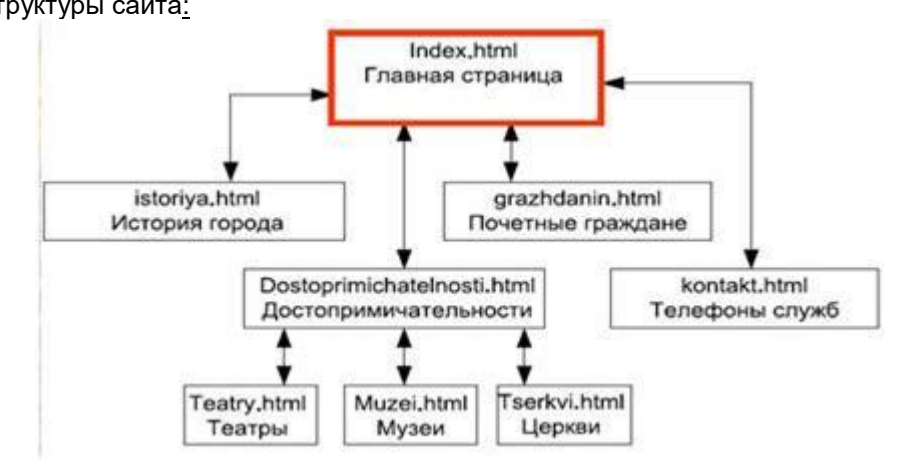

Создание сайтов - составной процесс, состоящий из нескольких этапов:

- o разработка дизайна,
- o вёрстка,
- o программирование,
- o безопасность.

Сопровождение сайтов - это техническая поддержка сайта;

- o помощь в обновлении контента;
- o внесение корректировок в работу ресурса.

Методы создания и сопровождения сайтов

- o вручную на языкe HTML (в БЛОКНОТе);
- o c помощью редакторов сайтов (HEFS, DreamWeaver и др.);
- o c помощью Конструктора сайтов на основе готового шаблона (ucoz.ru, narod.ru и др.);
- o с помощью систем управления сайтов (Joomla, 1С Битрикс и др.).

Этапы создания WEB-страницы:

- 1. Разработка проекта (Постановка задачи);
- o Главная тема страницы.
- o Текстовое содержание (грамотный язык).
- o Планировка размещения информации на странице (верстка).
- o Графика (набор рисунков, анимаций).
- o Стиль дизайна (сочетания цветов, фоны и т. п.)
- 2. Алгоритм заполнения страницы.
- 3. Программирование.

Программа для WEB-страницы записывается на языке HTML в виде текстовых файлов в текстовом редакторе Блокнот.

Эти файлы имеют название имя.html

## *ЗАДАНИЯ ДЛЯ САМОСТОЯТЕЛЬНОЙ РАБОТЫ ОБУЧАЮЩИХСЯ*

**Задание №1**: Создать Web-страницу, знакомящую вас с основными тэгами HTML.

## **1. В личной папке создайте новую папку с именем: Создание Web-сайта.**

**2. Запустите текстовый редактор Блокнот.**

**3. Ввести HTML-код** (можно копировать код, изменяя текст)**, задающий структуру Webстраницы:**

<HTML>

<HEAD> <TITLE>Первое знакомство с тэгами HTML</TITLE> </HEAD> **4. Внести в текст страницы тэги заголовков различных уровней (размеров):**

<BODY>

<H1>Заголовок первого уровня</H1>

<H2>Заголовок второго уровня</H2>

<H3>Заголовок третьего уровня</H3>

5. Отделить этот фрагмент от остального текста с помощью горизонтальной разделительной линии:

 $H$ R>

6. Внести в текст страницы тэги, задающие списки нумерованные и ненумерованные:  $<$ OL $>$ 

<LI>Первый элемент списка</LI> <Ll>Второй элемент списка</Ll>

<Ll>Третий элемент списка</Ll>

 $$ 

 $CHR<sub>2</sub>$ 

 $d$ ll s

<LI>Первый элемент списка</LI>

<Ll>Второй элемент списка</Ll>

<LI>Третий элемент списка</LI>

 $<$ /UL $>$ 

7. Внести в текст страницы тэги, определяющие начертание шрифта. Отделить этот фрагмент от текста с помощью горизонтальных разделительных линий:

 $CHR<sub>2</sub>$ 

Обычный текст <В>Жирный</В> <l>KypcuB</l> <U>Подчеркнутый</U> <B><l><U>Жирный подчеркнутый курсив</B></l></U>  $H$ R>  $<$ /BODY>  $<$ /HTML $>$ 

8. Ввести команду Файл - Сохранить, файлу Web-страницы присвоить имя proba.htm и сохранить в своей папке Создание Web-сайта, закрыть Блокнот.

9. Откройте созданный документ из своей папки, в заголовке окна браузера высвечивается название Web-страницы - Первое знакомство с тэгами HTML.

10. Замените общие фразы следующими (подумайте какие заменить):

Моя личная страница. Давайте познакомимся. Немного о себе: Моё имя... Мой адрес... Контактные координаты... До встречи. Спасибо за внимание. Продолжение следует!

11. Сохраните изменения в файле proba.htm.

Задание № 2: Добавьте в документ proba.htm тэги, с помощью которых можно задать цвет фона и шрифта (таблица цветов в Приложении 1), различное начертание шрифта, выравнивание (после внесения изменений, в документе выполнять команду Файл - Сохранить).

1. Откройте с помощью Блокнота свой документ proba.htm.

2. Допечатав в текст документа тэги, выделенные жирным шрифтом, задайте цвет шрифта для всего текста и цвет фона документа:

 $<$ HTML $>$  $HEAD$ 

<TITLE>Первое знакомство с тэгами HTML</TITLE>

 $<$ /HEAD $>$ 

<BODY TEXT="#0000FF" BGCOLOR="#808080">

3. Допечатав тэги, выровняйте заголовки по центру и сделайте второй заголовок красного цвета:

<CENTER> <Н1>Моя личная страница.</Н1> <H2> <FONT COLOR="#FF0000"> Давайте познакомимся. </FONT> </H2> <НЗ>Немного о себе:</НЗ>  $<$ /CENTER> 4. Допечатав тэги, измените толщину и цвет горизонтальной разделительной линии: <HR SIZE="5" COLOR="#FFD800">  $<$ OL $>$ 

<LI>Moë имя...</LI> <Ll>Мой адрес...</Ll> <LI>Контактные координаты...</LI>  $c/01$  $H$ R>

5. Допечатайте текст, выровняйте его по ширине, применив тэги-параграфы для выравнивания; добавьте цветную горизонтальную разделительную линию:

<P ALIGN="JUSTIFY">

Я совсем недавно начал(а) знакомиться с виртуальной жизнью. Мне тоже захотелось создать свою домашнюю страничку, которая поможет мне не только в учебе, но и в моей профессиональной деятельности. Для расширения круга своей профессиональной деятельности, я хотел(а) бы познакомиться с потенциальными заказчиками продукции моей работы, чтобы они смогли посмотреть мои фотографии. бизнес-проекты, почитать обо мне и моем увлечении, написать в мою гостевую книгу, если моя сфера деятельности заинтересовала Вас.:)

 $<$ /P>

 $-HR$  SIZE="5" COLOR="#FFD800">

6. Допечатайте тэги для увеличения отступов маркированного списка:  $<$ UL $>$ <LI>До встречи.</LI> <UL><Ll>Спасибо за внимание.</Ll></UL>

<UL><UL><Ll>Продолжение следует!</Ll></UL></UL>  $<$ /UL>

7. Используйте тэг <BR> для переноса текста на другую строку, сделайте разноцветными примеры начертания шрифта:

 $H$ R>

<FONT COLOR="#00FFFF">Обычный текст</FONT>  $<$ BR $>$ <FONT COLOR="#FFFF00"><В>Жирный</B></FONT>  $<$ BR $>$ <FONT COLOR="#000000"><l>Kvpcив</l></FONT>  $<$ BR $>$ <FONT COLOR="#00FF00"><U>Подчеркнутый</U></FONT>  $<$ BR $>$ <FONT COLOR="#FF00FF"><B><l><U>Жирный подчеркнутый курсив</B></l></l></FONT> <HR SIZE="5" COLOR="#FFD800"></BODY>  $<$ /HTMI  $>$ 8. Сохраните изменения в файле proba.htm. Откройте измененный документ из своей пап-

КИ

Задание № 3: Добавьте в документ proba.htm тэги, с помощью которых можно вставить графическое изображение и гиперссылку на другую Web-страницу.

1. Скопируйте в свою папку Создание Web-сайта понравившуюся картинку или фотографию, имеющую имя файла \*.jpg (например, моя фотография.jpg).

2. Запустите текстовый редактор Блокнот; создайте новую Web-страницу, содержащую подробную информацию о вас и ваших увлечениях (текст придумайте сами), а так же гиперссылку на документ proba.htm, например:

<HTML>  $HEAD$ <TITLE>Автобиография</TITLE>  $<$ /HEAD $>$ <BODY TEXT="#0000FF" BGCOLOR="#00FFFF">  $<$ CENTER $>$ <H2> <FONT COLOR="#FF00FF"> Моя автобиография. </FONT> </H2>  $c/CFNTFR$ <P ALIGN="JUSTIFY">

Я родилась (родился) в г. Омске в 2000 году 1 апреля. Я обучаюсь на 1-о курсе магистратуры. Направление подготовки 36.04.01 Ветеринарно-санитарная экспертиза. Также я совмешая учебу с работой ....: )))

 $<$ /P $>$ 

<A HREF="PROBA.HTM">Продолжим знакомство: )))</A>  $<$ /BODY>  $<$ /HTML $>$ 

3. Сохраните этот документ в папке Создание Web-сайта под именем автобиография.htm. Закройте этот документ.

4. Откройте с помощью Блокнота свой документ proba.htm.

5. Допечатав в свой документ тэги, вставьте свою фотографию или картинку:

 $<$ HTMI $>$  $HED$ <TITLE>Первое знакомство с тэгами HTML</TITLE>  $Z/HEADZ$ <BODY TEXT="#0000FF" BGCOLOR="#808080">  $<$ CENTER $>$ <H1>Моя личная страница.</H1> <H2> <FONT COLOR="#FF0000"> Давайте познакомимся. </FONT> </H2> <IMG SRC="MOR ФОТОГРАФИЯ.JPG"> <НЗ>Немного о себе:</НЗ>  $<$ /CENTER>  $-HR$  SIZE="5" COLOR="#FFD800">  $c$  Ol  $\geq$ <LI>Moë имя...</LI> <Ll>Мой адрес...</Ll> <LI>Контактные координаты...</LI>  $$  $H$ R>

6. Допечатав в свой документ тэги, сделайте фразу «почитать обо мне» ссылкой на документ автобиография.htm.

<P ALIGN="JUSTIFY">

Я совсем недавно начал(а) знакомиться с виртуальной жизнью.

Мне тоже захотелось создать свою домашнюю страничку, которая поможет мне не только в учебе, но и в моей профессиональной деятельности. Для расширения круга своей профессиональной деятельности, я хотел(а) бы познакомиться с потенциальными заказчиками продукции моей работы, чтобы они смогли посмотреть мои фотографии, <А HREF="АВТОБИОГРАФИЯ.НТМ">почитать обо мне</A>, бизнес-проекты, почитать обо мне и моем увлечении, написать в мою гостевую книгу, если моя сфера деятельности заинтересовала Вас.:)

 $<$ /P> <HR SIZE="5" COLOR="#FFD800">  $d$ ll $>$ <LI>До встречи.</LI> <UL><LI>Спасибо за внимание.</LI></UL> <UL><UL><Ll>Продолжение следует!</Ll></UL></UL>  $\langle$ / $||$  >  $H$ R> <FONT COLOR="#00FFFF">Обычный текст</FONT>  $<$ BR $>$ <FONT COLOR="#FFFF00"><В>Жирный</B></FONT>  $<$ BR $>$ <FONT COLOR="#000000"><l>Курсив</l></FONT>  $<$ BR $>$ <FONT COLOR="#00FF00"><U>Подчеркнутый</U></FONT>  $CRR$ <FONT COLOR="#FF00FF"><B><l><U>Жирный подчеркнутый курсив </B> </l> </U> </D> </FONT> <HR SIZE="5" COLOR="#FFD800"></BODY>  $<$ /HTML $>$ 7. Сохраните изменения в файле proba.htm.

Задание № 4: Добавьте в документ proba.htm атрибуты тэгов, с помощью которых можно отформатировать графическое изображение: в файле автобиография.htm сделайте картинку фоном документа, вставьте в него таблицу.

1. Скопируйте в свою папку Создание Web-сайта вторую картинку или фотографию, имеющую имя файла \*.jpg (например, море.jpg) или другие файлы форматов .bmp, .gif.

2. Откройте документ автобиография.htm из своей папки и с помощью текстового редактора Блокнот. Допечатайте в тэге <BODY> атрибуты для того, чтобы сделать понравившуюся картинку фоном документа:

 $<$ HTML $>$ <HEAD> <TITLE>Автобиография</TITLE>  $\epsilon$ /HFANS <BODY TEXT="#0000FF" BGCOLOR="#00FFFF" BACKGROUND="mope.jpg">  $<$ CENTER $>$ <H2> <FONT COLOR="#FF00FF"> Моя автобиография. </FONT> </H2>  $<$ /CENTER> <P ALIGN="JUSTIFY">

Я родилась (родился) в г. Омске в 2000 году 1 апреля. Я обучаюсь на 1-о курсе магистратуры. Направление подготовки 36.04.01 Ветеринарно-санитарная экспертиза. Также я совмещая учебу с работой ....: )))...

 $<$ /P $>$ 

<A HREF="PROBA.HTM">Продолжим знакомство :)))</A>

3. Допечатайте тэги для вставки таблицы, состоящей из двух строк и трех столбцов, задайте цвет строкам, впечатайте цифровую информацию в ячейки:

 $<$ TABLE $>$ 

```
<TR BGCOLOR="#FFCC33"> <TD>1x1</TD> <TD>1x2</TD> <TD>1x3</TD> </TR>
\langleTR BGCOLOR="#00CC00"> \langleTD>2x1</TD> \langleTD>2x2</TD> \langleTD>2x3</TD> \langleTR>
<TABLE</BODY></HTMI >
```
4. С помощью гиперссылки «Продолжим знакомство» откройте Web-страницу Первое знакомство с тэгами HTML. Сверните это окно на Панель задач.

5. Откройте с помощью Блокнота свой документ proba.htm.

Допечатайте  $\triangleleft M$ G **SRC="MOR ФОТОГРАФИЯ.JPG">** 6. тэг атрибутом для выравнивания картинки по левому краю экрана и обтекания её текстом справа:

 $<$ HTML $>$ 

<HEAD>

<TITLE>Первое знакомство с тэгами HTML</TITLE>

 $<$ /HEAD $>$ 

<BODY TEXT="#0000FF" BGCOLOR="#808080">

 $<$ CENTER $>$ 

<H1>Моя личная страница.</H1>

<H2> <FONT COLOR="#FF0000"> Давайте познакомимся. </FONT> </H2>

<IMG SRC="MOЯ ФОТОГРАФИЯ.JPG" ALIGN="LEFT">

7. Допечатайте атрибут для задания ширины картинки:

<IMG SRC="MOR ФОТОГРАФИЯ.JPG" ALIGN="LEFT" WIDTH="400">

8. Допечатайте атрибут для задания высоты картинки:

<IMG SRC="MOR ФОТОГРАФИЯ.JPG" ALIGN="LEFT" WIDTH="400" HEIGHT="400">

9. Допечатайте атрибут для задания расстояния между текстом и рисунком (по горизонтали), в пикселях:

SRC="MOR ФОТОГРАФИЯ.JPG" ALIGN="LEFT"  $<$ IMG  $WIDTH = "400"$ HEIGHT="400" HSPACE="30">

10. Допечатайте атрибут для задания расстояния между текстом и рисунком (по вертик али): <IMG SRC="МОЯ ФОТОГРАФИЯ.JPG" ALIGN="LEFT" WIDTH="400" HEIGHT="400" HSPACE="30" **VSPACE="20">** 

11. Допечатайте атрибут для создания рамки вокруг картинки:  $<$ IMG SRC="МОЯ ФОТОГРАФИЯ.JPG" ALIGN="LEFT" WIDTH="400" HEIGHT="400" HSPACE="30" VSPACE="20" BORDER="2">

12. Допечатайте атрибут для создания всплывающей подсказки к картинке:  $<$ IMG SRC="МОЯ ФОТОГРАФИЯ.JPG" ALIGN="LEFT" WIDTH="400" HEIGHT="400" HSPACE="30" VSPACE="20" BORDER="2" ALT="Моя фотография">

```
<H3>Немного о себе:</H3>
</CENTER>
<HR SIZE="5" COLOR="#FFD800">
<OL><LI>Moë имя...</LI>
<LI>Мой алрес...</LI>
<LI>Контактные координаты...</LI>
</OLCHR<sub>2</sub><P ALIGN="JUSTIFY">
```
Я совсем недавно начал(а) знакомиться с виртуальной жизнью.

Мне тоже захотелось создать свою домашнюю страничку, которая поможет мне не только в учебе, но и в моей профессиональной деятельности. Для расширения круга своей профессиональной деятельности, я хотел(а) бы познакомиться с потенциальными заказчиками продукции моей работы, чтобы они смогли посмотреть мои фотографии.

<А HREF="АВТОБИОГРАФИЯ.НТМ">почитать обо мне</А>, бизнес-проекты, почитать обо мне и моем увлечении, написать в мою гостевую книгу, если моя сфера деятельности заинтересовала Вас. :)

 $<$ /P $>$ <HR SIZE="5" COLOR="#FFD800">  $<$ UL $>$ 

<LI>До встречи.</LI> <UL><Ll>Спасибо за внимание.</Ll></UL> <UL><UL><Ll>Продолжение следует!</Ll></UL></UL>  $<$ /UL>  $H$ R>  $<$ /HTML $>$ 

#### 13. Сохраните изменения в файле proba.htm.

# 14. Протестируйте работоспособность сайта в браузере (по возможность в двух раз-

личных).

## Примерный перечень разделов, предусматривающих выполнение индивидуальных заданий

- 1. Информационные технологии для обработки текстовой информации. Информационная технология обработки научных данных
- 2. Информационные технологии для обработки числовой информации
- 3. Информационные технологии для обработки статистической информации
- 4. СУБД. Создание и ведение базы данных. Запросы. Формирование и вывод отчетов. Виды отчетов.

## 7.3.1 Шкала и критерии оценки индивидуальных заданий

- оценка «зачтено» выставляется, если решение заданий оформлено грамотно, в частности методы решения, формы его записи и формы записи ответа могут быть разными. Обоснованно получен верный ответ или получен неверный ответ из-за негрубой ошибки. но при этом имеется верная последовательность всех шагов решения или допущена единичная ошибка, возможно, приведшая к неверному ответу, но при этом имеется верная последовательность всех шагов решения.

- оценка «не зачтено» выставляется, если решение заданий оформлено неграмотно, получен неверный ответ из-за неверной последовательности всех шагов решения, или решено несамостоятельно.

## 7.4. Рекомендации по самостоятельному изучению тем

#### **ВОПРОСЫ**

## для самостоятельного изучения

## Очная форма обучения

1. Россия и информационное общество. Информационный рынок.

2. Технические средства информационных технологий. Информационные ресурсы. назначение и принципы использования системного и прикладного программного обеспечения.

3. Защиты информации. Правовые аспекты использования информационных технологий и программного обеспечения, принципы защиты информации от несанкционированного доступа.

4. Автоматизированные информационные системы. Информационные технология поддержки принятия решений, управления

## Заочная форма обучения

1. Россия и информационное общество. Информационный рынок.

2. Технические средства информационных технологий. Информационные ресурсы. назначение и принципы использования системного и прикладного программного обеспечения.

3. Защиты информации. Правовые аспекты использования информационных технологий и программного обеспечения, принципы защиты информации от несанкционированного доступа.

4. Автоматизированные информационные системы. Информационные технология поддержки принятия решений, управления

5. Зашита информации. Актуальность, принципы и средства зашиты информации. Способы защиты информации: физические (препятствие), законодательные, управление лоступом. криптографическое закрытие. Угрозы цифровой подписи.

6. Информационные технологии для обработки текстовой информации. Информационная технология обработки научных данных

7. Информационные технологии для обработки числовой информации

8. Основы гипертекстовой технологии

9. СУБД. Создание и ведение базы данных. Запросы. Формирование и вывод отчетов. Виды отчетов.

10. Интернет как базовая сетевая информационная технология. Способы поиска информации в интернете.

11. Применение информационных технологий в решении профессиональных задач ветеринарно-санитарного эксперта.

## Общий алгоритм самостоятельного изучения темы

- Ознакомиться с рекомендованной учебной литературой и электронными ресурсами;  $1)$
- На этой основе составить развёрнутый план изложения темы  $2)$
- $\overline{3}$ ) Ответить на практическом занятии на заданные вопросы.

## 7.4.1 Шкала и критерии оценивания самостоятельного изучения темы

«зачтено» выставляется обучающемуся, если он ясно, четко, логично и грамотно излагает тему: дает определение основным понятиям с позиции разных авторов, приводит практические примеры по изучаемой теме, четко излагает выводы, соблюдает заданную форму изложения - доклад и презентация;

«не зачтено» выставляется обучающемуся, если он не соблюдает требуемую форму изложения, не выделяет основные понятия и не представляет практические примеры.

## 8. Текущий (внутрисеместровый) контроль хода и результатов учебной работы обучаюшегося

## 8.1. Текущий контроль успеваемости

В течение семестра, проводится текущий контроль успеваемости по дисциплине, к которому студент должен быть подготовлен.

Отсутствие пропусков аудиторных занятий, активная работа на практических занятиях, общее выполнение графика учебной работы являются основанием для получения положительной оценки по текущему контролю.

В качестве текущего контроля используется письменная самостоятельная работа, тестовые задания. Тест состоит из небольшого количества элементарных вопросов по основным разделам дисциплины; может предоставлять возможность выбора из перечня ответов; занимает часть ВАРС; неправильные решения разбираются на следующем занятии; частота тестирования определяется преподавателем.

## **ВОПРОСЫ**

## для самоподготовки к практическим занятиям

В процессе подготовки к семинарскому занятию студент изучает представленные ниже вопросы по темам. На занятии студент демонстрирует свои знания по изученным вопросам в форме устного ответа. Для усвоения материала по теме занятия обучающийся решает задачи.

## Очная форма обучения

Тема. Информации и информационные технологии

- 1. Обобщенная структура информационных технологий
- 2. Роль информационных технологий в в ветеринарно-санитарной экспертизе
- 3. Классификация и общая характеристика информационных технологий.
- 4. Информационно-коммуникационные технологии в профессиональной деятельности
- 5. Программные средства в профессиональной деятельности
- 6. Использование методов математической статистики в исследованиях, связанных с решением профессиональных задач ветеринарно-санитарного эксперта.

## Тема Информационные технологии обработки информации

1. Табличный процессор, Электронная таблица

2. Режимы работы табличного процессора: формирование электронной таблицы; управление вычислениями: режим отображения формул: графический режим: работа электронной таблицы как базы данных.

3. Режимы работы электронных таблиц и команды, связанные с ними.

Тема. Хранение и поиск информации. Управление базами данных. Информационные технологии работы в глобальной сети

- Теоретические основы гипертекстовых технологии  $1.$ 
	- 1.1. Понятие гипертекста
	- 1.2. Концепция гипертекстовых технологии
	- 1.3. История развития гипертекста
- Гипертекстовые системы  $2.$ 
	- 2.1. Определение гипертекстовой системы
	- $2.2.$ Гипертекстовая система World Wide Web (www)
- Организация данных в гипертекстовой технологии. 3.
- $\overline{4}$ . Основные способы поиска информации в web?
- 5. Вида поисковых машин.
- 6. Поисковые системы общего назначения
- 7. Специализированные поисковые системы
- 8. Наиболее популярные поисковые машины Интернета.

## **Заочная форма обучения**

**Тема** Информации и информационные технологии

1. Табличный процессор, Электронная таблица

2. Режимы работы табличного процессора: формирование электронной таблицы; управление вычислениями; режим отображения формул; графический режим; работа электронной таблицы как базы данных.

3. Режимы работы электронных таблиц и команды, связанные с ними.

## **Тема** Информационные технологии обработки информации

1. Табличный процессор, Электронная таблица

2. Режимы работы табличного процессора: формирование электронной таблицы; управление вычислениями; режим отображения формул; графический режим; работа электронной таблицы как базы данных.

3. Режимы работы электронных таблиц и команды, связанные с ними.

## **Критерии оценки самоподготовки по темам практических занятий**

- оценка «зачтено» выставляется, если обучающийся оформил отчетный материал в виде конспекта на основе самостоятельного изученного материала, смог всесторонне раскрыть теоретическое содержание темы.

- оценка «не зачтено» выставляется, если обучающийся неаккуратно оформил отчетный материал на основе самостоятельного изученного материала, не смог всесторонне раскрыть теоретическое содержание темы.

## **9. Промежуточная (семестровая) аттестация по курсу**

**9.1 Нормативная база проведения**

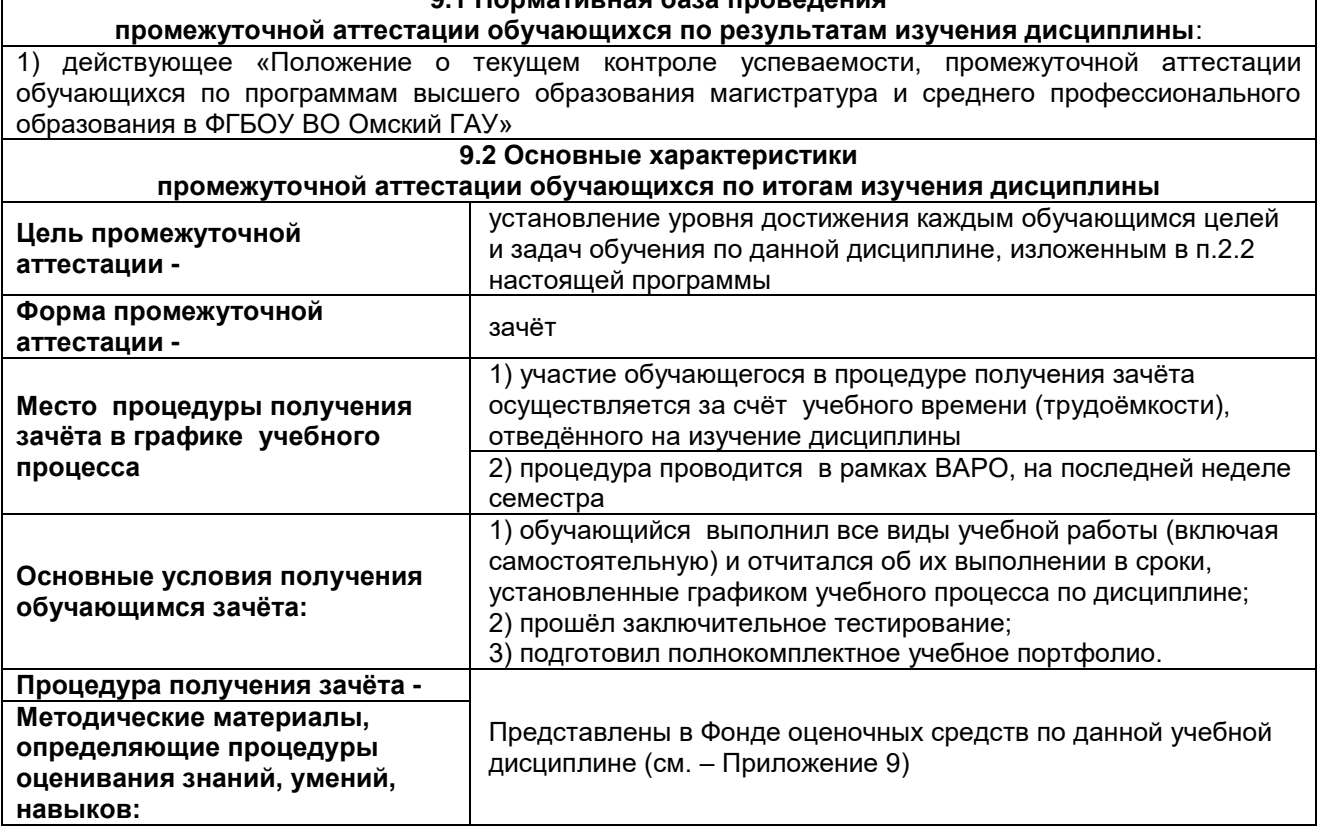

Зачет выставляется обучающемуся по факту выполнения графика учебных работ, предусмотренных рабочей программой дисциплины. По итогам изучения дисциплины, студенты проходят заключительное тестирование. Тестирование является формой контроля, направленной на проверку владения терминологическим аппаратом, современными информационными технологиями и конкретными знаниями в области фундаментальных и прикладных дисциплин.

## **9.3 Подготовка к заключительному тестированию по итогам изучения дисциплины**

Тестирование осуществляется по всем темам и разделам дисциплины, включая темы, выносимые на самостоятельное изучение.

Процедура тестирования ограничена во времени и предполагает максимальное сосредоточение студента на выполнении теста, содержащего несколько тестовых заданий.

*Студенту рекомендуется*:

1. при неуверенности в ответе на конкретное тестовое задание пропустить его и переходить к следующему, не затрачивая много времени на обдумывание тестовых заданий при первом проходе по списку теста;

2. при распределении общего времени тестирования учитывать (в случае компьютерного тестирования), что в автоматизированной системе могут возникать небольшие задержки при переключении тестовых заданий.

*Необходимо помнить, что*:

1. тест является индивидуальным. Общее время тестирования и количество тестовых заданий ограничены и определяются преподавателем в начале тестирования;

2. по истечении времени, отведённого на прохождение теста, сеанс тестирования завершается;

3. допускается во время тестирования только однократное тестирование;

4. вопросы студентов к преподавателю по содержанию тестовых заданий и не относящиеся к процедуре тестирования не допускаются;

*Тестируемому во время тестирования запрещается:* 

1. нарушать дисциплину;

2. пользоваться учебно-методической и другой вспомогательной литературой, электронными средствами (мобильными телефонами, электронными записными книжками и пр.);

3. использование вспомогательных средств и средств связи на тестировании допускается при разрешении преподавателя-предметника.

4. копировать тестовые задания на съёмный носитель информации или передавать их по электронной почте;

5. фотографировать задания с экрана с помощью цифровой фотокамеры;

6. выносить из класса записи, сделанные во время тестирования.

На рабочее место тестируемому разрешается взять ручку, черновик, калькулятор.

За несоблюдение вышеперечисленных требований преподаватель имеет право удалить тестируемого, при этом результат тестирования удаленного лица аннулируется.

#### Тестируемый имеет право:

Вносить замечания о процедуре проведения тестирования и качестве тестовых заданий.

Перенести сроки тестирования (по уважительной причине) по согласованию с преподавателем.

## Бланк теста

Образеи

Федеральное государственное бюджетное образовательное учреждение высшего образования «Омский государственный аграрный университет имени П.А. Столыпина»

## Тестирование по итогам освоения дисциплины Б1.О.06 Информационные технологии в решении профессиональных задач

#### Для обучающихся направления подготовки 36.04.01 Ветеринарно-санитарная экспертиза **ONQ** группа

Дата

#### Уважаемые обучающиеся!

Прежде чем приступить к выполнению заданий внимательно ознакомьтесь с инструкцией:

Отвечая на вопрос с выбором правильного ответа, правильный, на ваш взгляд, ответ  $1.$ (ответы) обведите в кружок.

- В заданиях открытой формы впишите ответ в пропуск.  $\mathcal{P}$
- В заданиях на соответствие заполните таблицу. 3.
- В заданиях на правильную последовательность впишите порядковый номер в квадрат.  $4.$
- $\mathbf{4}$ Время на выполнение теста - 30 минут

За каждый верный ответ Вы получаете 1 балл, за неверный - 0 баллов. Максимальное  $5.$ количество полученных баллов 30.

#### Желаем удачи!

## Примерный тест для самоконтроля знаний по дисциплине

- 1. Процесс управления представляет собой:
	- а) информационный процесс;
	- б) процесс телекоммуникаций;
	- в) экономический процесс.
- 2. Новые средства передачи информации называются:
	- а) информационными технологиями:
	- б) сетевыми конференциями;
	- в) телекоммуникациями.

## 3. Результатом применения ИТ в сфере управленческих решений;

- а) своевременное принятие управленческих решений;
- б) ужесточение контроля за выполнением решений;
- в) совершенствование системы документооборота.
- 4. Понятие «информационная технология» появилось в:
	- а) 20-30-ые гг. ХХв:
	- б) 90-ые гг. ХХв:
	- в) 90-ые гг. XIXв.
- 5. Соотнесите виды и функции ИТ

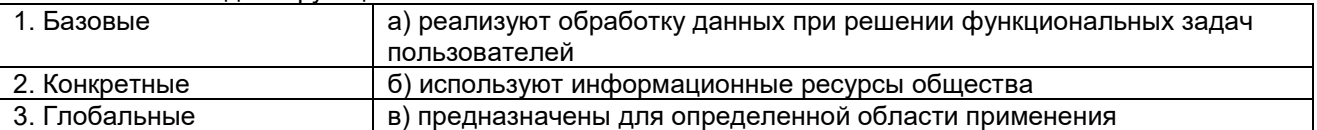

6.В истории развития ИТ выделяют следующее количество:

- $a) 7$
- $6) 6:$
- $B) 5.$
- 7. Первый период развития ИТ характеризуются:
	- а) развитием безбумажных технологий;
	- б) механизацией учета;

в) развитием полуавтоматизированных систем обработки информации.

- 8. Объектом отражения экономической информации является:
	- а) производственно-хозяйственная деятельность;
	- б) процесс принятия управленческих решений;
	- в) взаимодействие между организациями.
- 9. Требования, предъявляемые к экономической информации:
	- а) достаточность, точность, оперативность;
	- б) точность, надежность, достаточность;
	- в) оперативность, достаточность, практичность,

### 10. Соотнесите требования, предъявляемые к экономической информации и их характеристику

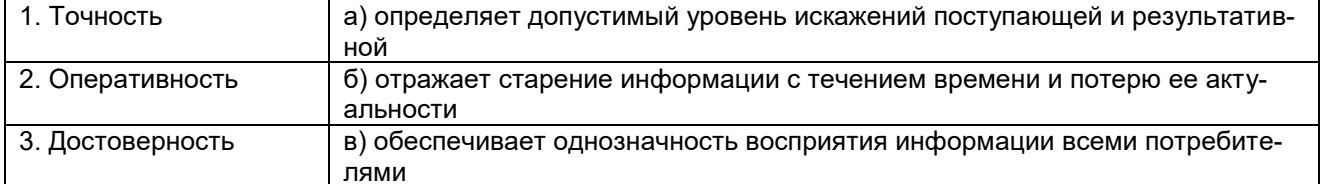

- 11. Структурные элементы информации называются:
	- а) логическими структурами;
	- б) структурными совокупностями;
	- в) информационными единицами.
- 12. При работе практического приложения важную роль играет;
	- а) предмет области;
	- б) информационное обеспечение;
	- в) информационная база.

## 13. Информационное обеспечение экономических информационных систем делится на:

- а) внемашинное и внутримашинное:
- б) внемашинное и информационное:
- в) информационное и практическое.
- 14. Одно или несколько полей, однозначно идентифицирующих запись, называются:
	- а) первым ключом;
	- б) ключевым полем;
	- в) вторичным ключом.
- 15. Часть реального мира, подлежащая изучению для организации управления, называется:
	- а) предмет областью;
	- б) базой данных;
	- в) информационным объектом.
- 16. Пролопжите опрелепение: База данных - это поименованная совокупность структурных данных, относящихся к
- 17. Комплекс программных и языковых средств, необходимый для организации поиска нужной информации, называется:
	- a)  $AMT$ ;
	- $(6)$   $5$  $\Box$ :
	- в)СУБД.
- 18. Одно или несколько полей, однозначно идентифицирующих запись, называется:
	- а) первичным ключом;
	- б) ключевым полем;
	- в) вторичным ключом.
- 19. По значению первичного ключа может быть найдено количество записей:
	- $a) 1;$
	- $(6)$  2:
	- $\overline{B}$ ) 3.
- 20. Совокупность структурированных данных и операции их обработки называются:
- а) базой ланных:
- б) системой управления базой данных;
- в) моделью данных.
- 21. Продолжите определение:

Информационный объект - это описание некоторой сущности в ви-

де\_

22. Отражает предметную область в виде совокупности информационных объектов и их структурных связей:

а) концептуальная модель;

б) информационно-логическая модель:

в) логическая структура реляционной базы данных.

## 9.3.1 Критерии оценки

Зачтено ставится по итогам сдачи в течение семестра индивидуальных/ групповых заданий и контрольных и самостоятельных работ, предусмотренных рабочей программой **no** соответствующему направлению, либо по результатам зачетной работы итогового собеседования при наличии выполненных индивидуальных/групповых заданий в полном соответствии с алгоритмом исследования и объяснением всех промежуточных выкладок.

Не зачтено ставится при невыполнении индивидуальных заданий и за неумение решать задачи или объяснять смысл полученных преобразований или результатов.

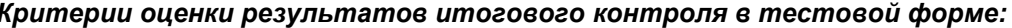

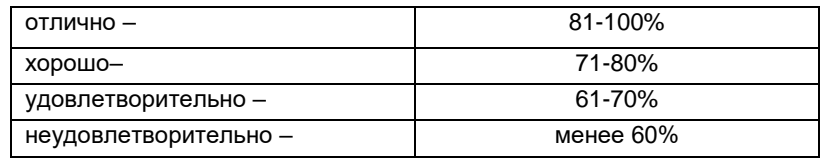

Тестирование Информационно-образовательной ПООВОЛИТСЯ  $\mathbf{B}$  $CDEDB$ http://do.omgau.ru/course/view.php?id=6297 или (на бумажном носителе). Тест включает в себя 30 вопросов. Время, отводимое на выполнение теста - 30 минут. В каждый вариант теста включаются вопросы в следующем соотношении: закрытые (одиночный выбор) - 25-30%, закрытые (множественный выбор) - 25-30%, открытые - 25-30%, на упорядочение и соответствие - 5-10% На тестирование выносится по 10 вопросов из каждого раздела дисциплины.

#### Выставление оценки осуществляется с учетом описания показателей, критериев и шкал оценивания компетенций по дисциплине, представленных в таблице 1.2

Для обучающихся, не выполнивших учебные работы, предусмотренные рабочей программой дисциплины или не посещавшим курс, рекомендуются вопросы для подготовки к зачету.

## 9.4 Перечень примерных вопросов к зачету

1. Информация. Единицы измерения количества информации.

2. Информационные процессы. Хранение, передача и обработка информации.

3. Основные этапы инсталляции программного обеспечения.

4. Управление как информационный процесс. Замкнутые и разомкнутые системы управления, назначение обратной связи.

5. Программы-архиваторы и их назначение.

6. Представление информации. Естественные и формальные языки. Двоичное кодирование информашии

7. Функциональная схема компьютера (основные устройства, их функции и взаимосвязь). Характеристики современных персональных компьютеров.

8. Устройство памяти компьютера. Носители информации (гибкие диски, жесткие диски, диски CD-ROM/R/RW, DVD и др.).

9. Программное обеспечение компьютера (системное и прикладное).

10. Назначение и состав операционной системы компьютера. Загрузка компьютера

11. Файловая система. Папки и файлы. Имя, тип, путь доступа к файлу.

12. Представление данных в памяти персонального компьютера (числа, символы, графика, звук).

13. Понятие модели. Материальные и информационные модели. Формализация как замена реального объекта его информационной моделью.

14. Модели объектов и процессов (графические, вербальные, табличные, математические и др.).

15. Понятие алгоритма. Свойства алгоритма. Исполнители алгоритмов (назначение, среда, режим работы, система команд). Компьютер как формальный исполнитель алгоритмов (программ).

16. Линейная алгоритмическая конструкция. Команда присваивания. Примеры.

17. Алгоритмическая структура «ветвление». Команда ветвления. Примеры полного и неполного ветвления.

18. Алгоритмическая структура «цикл». Циклы со счетчиком и циклы по условию.

19. Технология решения задач с помощью компьютера (моделирование, формализация, алгоритмизация, программирование). Показать на примере задачи (математической, физической или другой). 20. Программные средства и технологии обработки текстовой информации (текстовый редактор, тек-

стовый процессор, редакционно-издательские системы).

21. Программные средства и технологии обработки числовой информации (электронные калькуляторы и электронные таблицы).

22. Компьютерные вирусы.

23. Компьютерная графика. Аппаратные средства (монитор, видеокарта, видеоадаптер, сканер и др.). Программные средства (растровые и векторные графические редакторы, средства деловой графики, программы анимации и др.).

24. Технология хранения, поиска и сортировки данных (базы данных, информационные системы). Табличные, иерархические и сетевые базы данных.

25. Локальные и глобальные компьютерные сети. Адресация в сетях.

26. Глобальная сеть Интернет и ее информационные сервисы (электронная почта, Всемирная паутина, файловые архивы и пр.). Поиск информации.

27. Основные этапы в информационном развитии общества. Основные черты информационного общества. Информатизация.

28. Этические и правовые аспекты информационной деятельности. Правовая охрана программ и данных. Защита информации.

## **10. Информационное и методическое обеспечение учебного процесса по дисциплине**

В соответствии с действующими государственными требованиями для реализации учебного процесса по дисциплине обеспечивающей кафедрой разрабатывается и постоянно совершенствуется учебно-методический комплекс (УМКД), соответствующий данной рабочей программе и прилагаемый к ней. При разработке УМКД кафедра руководствуется установленными университетом требованиями к его структуре, содержанию и оформлению. В состав УМКД входят перечисленные ниже и другие источники учебной и учебно-методической информации, средства наглядности.

Предусмотренная рабочей учебной программой учебная и учебно-методическая литература размещена в фондах НСХБ и/или библиотеке обеспечивающей преподавание кафедры.

Учебно-методические материалы для обеспечения самостоятельной работы обучающихся размещены в электронном виде в ИОС ОмГАУ-Moodle (URL: [http://do.omgau.ru/course/view.php?id=6297\)](http://do.omgau.ru/course/view.php?id=6297), где:

 *обучающийся* имеет возможность работать с изданиями ЭБС и электронными образовательными ресурсами, указанными в рабочей программе дисциплины, отправлять из дома выполненные задания и отчёты, задавать на форуме вопросы преподавателю или сокурсникам выполнять тестовые задания с ограничением по времени или без ограничения по времени (получая оценку сразу) *(прописывается только при наличии тестовых заданий в ИОС)*;

 *преподаватель* имеет возможность проверять задания и отчёты, оценивать работы, давать рекомендации, отвечать на вопросы (обратная связь), вести мониторинг выполнения заданий (освоения изучаемых разделов) по конкретному студенту и группе в целом, корректировать (в случае необходимости) учебно-методические материалы.

## **ПЕРЕЧЕНЬ**

## **литературы, рекомендуемой**

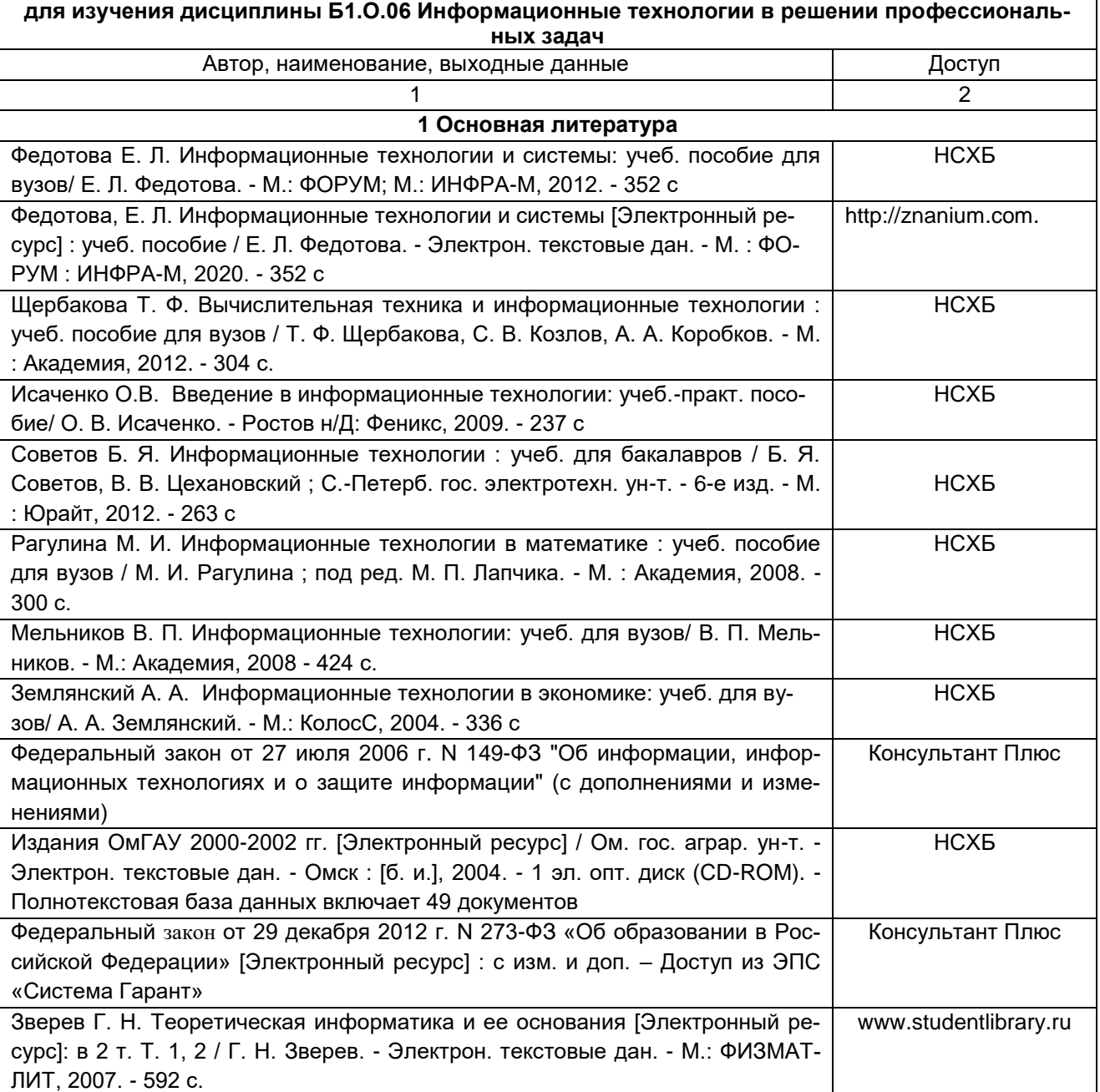

## **Федеральное государственное бюджетное образовательное учреждение высшего образования**

#### **«Омский государственный аграрный университет имени П.А. Столыпина»**

Институт ветеринарной медицины и биотехнологий

Ветеринарный факультет

Кафедра математических и естественнонаучных дисциплин

Направление – 36.04.01 Ветеринарно-санитарная экспертиза

**Эссе**

по дисциплине «Информационные технологии в решении профессиональных задач» на тему: « $\blacksquare$ 

> Выполнил (а): магистрант. \_\_\_группы ФИО Проверил: доцент, канд. пед. наук, Кийко Павел Владимирович

Омск – 202\_

Федеральное государственное бюджетное образовательное учреждение высшего образования

«Омский государственный аграрный университет имени П.А. Столыпина»

Институт ветеринарной медицины и биотехнологий

Ветеринарный факультет

Кафедра математических и естественнонаучных дисциплин

Направление – 36.04.01 Ветеринарно-санитарная экспертиза

**Расчетно-графическая работа по дисциплине «Информационные технологии в решении профессиональных задач»**

на тему: «**Расчётные операции и построение графиков в MS Excel**» Вариант №

> Выполнил(а): магистрант \_\_\_\_группы *ФИО*\_\_\_\_\_\_\_\_\_\_\_\_\_\_\_\_

Проверил:

*доцент, канд. пед. наук*

Кийко П.В*.*\_\_\_\_\_\_\_\_\_\_\_\_\_\_\_\_

Омск – 202\_\_г.